AIX เวอรัชัน 7.1

# Cluster Data Aggregation Tool คู่มิอผู้ใช้และข้อมูลอ้างอิง

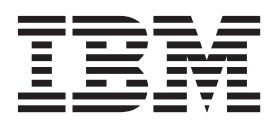

AIX เวอรัชัน 7.1

# Cluster Data Aggregation Tool คู่มิอผู้ใช้และข้อมูลอ้างอิง

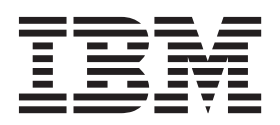

หมายเหตุ ก่อนที่คุณจะใช้ข้อมูลนี้และผลิตภัณฑ์ที่สนับสนุน โปรดอ่านข้อมูลใน "คำประกาศ" ในหน้า 27

เอดิชันนี้ใช้กับ AIX เวอร์ชัน 7.1 และรีลีสในลำดับต่อมาและการแก้ไขทั้งหมด จนกว่าจะมีการบ่งชี้เป็นอย่างอื่นในเอดิชันใหม่

 $\odot$ ลิขสิทธิ์ของ IBM Corporation 2010, 2014.

© Copyright IBM Corporation 2010, 2014.

## สารบัญ

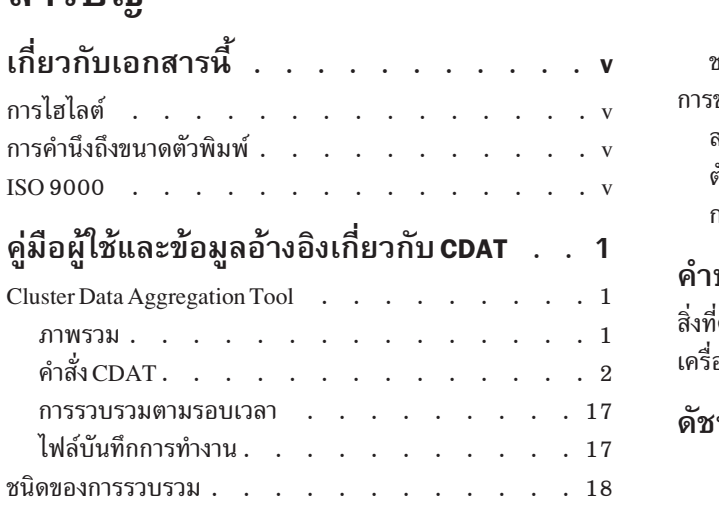

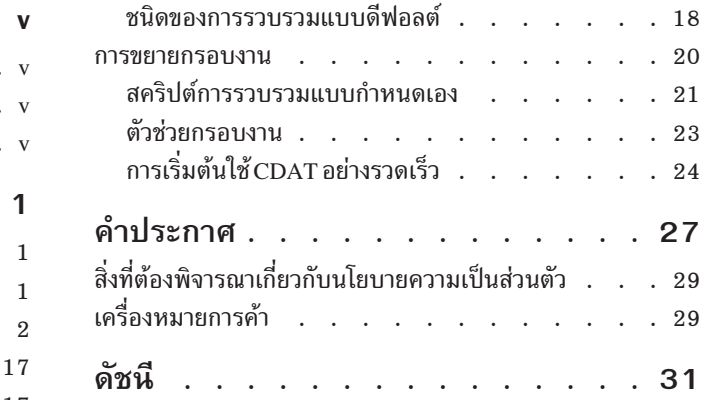

# <span id="page-6-0"></span>้เกี่ยวกับเอกสารนี้

เอกสารนี้ให้ข้อมูลที่ครบถ้วนกับผู้ใช้และผู้ดูแลระบบเกี่ยวกับ Cluster Data Aggregation Tool (CDAT) AIX® Cluster Data<br>Aggregation Tool จัดเตรียมอินสแตนซ์เดี่ยวเพื่อเรียกใช้งานการดีบัก RAS และการมอนิเตอร์การดำเนินการ และเพื่ รวบรวมข้อมูลของการกำหนดปัญหาสำหรับโหนดจำนวนมาก

## การไสไลต์

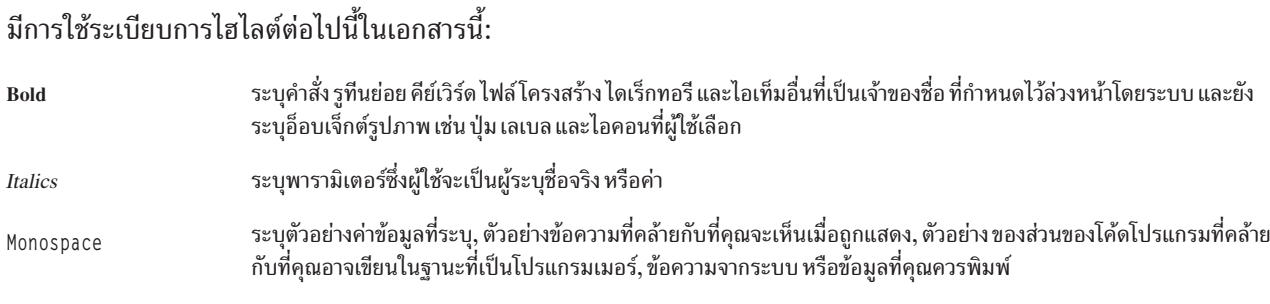

## การคำนึงถึงขนาดตัวพิมพ์

ทุกสิ่งในระบบปฏิบัติการ AIX เป็นแบบตรงตาม ตัวพิมพ์ ซึ่งหมายความว่ามีการแยกแยะความแตกต่างระหว่างตัวอักษรพิมพ์ ใหญ่ และพิมพ์เล็ก ตัวอย่างเช่น คุณสามารถใช้คำสั่ง Is เพื่อ แสดงรายชื่อไฟล์ ถ้าคุณพิมพ์ LS ระบบจะตอบกลับว่า i s not found คำสั่ง ในลักษณะคล้ายกัน FILEA, FiLea, และ filea คือชื่อไฟล์ที่แตกต่างกันสามไฟล์ แม้ว่า จะอยู่ในไดเร็กทอรีเดียว ้กันก็ตาม เพื่อหลีกเลี่ยงการทำการดำเนินการที่ไม่ต้องการ ตรวจสอบให้แน่ใจว่าคุณใช้ตัวพิมพ์ที่ถูกต้องเสมอ

## **ISO 9000**

ระบบรับรองคุณภาพที่ลงทะเบียน ISO 9000 ใช้ในการพัฒนาและการผลิตผลิตภัณฑ์นี้

## <span id="page-8-0"></span>คู่มือผู้ใช้และข้อมูลอ้างอิงเกี่ยวกับ CDAT

CDAT (Cluster Data Aggregation Tool) จัดเตรียมอินสแตนซ์เดี่ยวเพื่อเรียกใช้งานการดีบัก RAS และการมอนิเตอร์การ ี ดำเนินการ และเพื่อเก็บรวบรวมข้อมูลของการกำหนดปัญหาสำหรับโหนดจำนวนมาก หากต้องการใช้ข้อมูลนี้อย่างมี ี ประสิทธิผล คุณต้องทำความคุ้นเคยกับคำสั่ง การเรียกของระบบ รูทีนย่อย รูปแบบไฟล์ และไฟล์พิเศษต่างๆ หัวข้อนี้ยังมีใน แผ่นซีดีเอกสารคู่มือที่จัดส่งมาพร้อมกับ ระบบปฏิบัติการ AIX

ิสภาวะแวดล้อม Cluster Data Aggregation Tool ประกอบขึ้นจากโหนดหลักศูนย์กลางและโหนดแบบรีโมต Cluster Data Aggregation Tool ถูกติดตั้งไว้และเรียกใช้งานจากโหนดหลัก ส่วนกลาง โหนดหลักส่วนกลางเป็นที่ตั้งของที่เก็บการรวบรวม ข้อมูล ซึ่งเป็นระบบไฟล์ใหม่ที่มีข้อมูลการรวบรวมทั้งหมดจากโหนดแบบรีโมต จำนวนมาก โหนดแบบรีโมตเป็นตำแหน่งที่ข้อ มูล Cluster Data Aggregation Tool ถูกรวบรวมไว้ ซึ่งได้แก่ AIX LPAR, VIOS, และ HMC Cluster Data Aggregation Tool ถูกจัดการโดยคำสั่ง cdat ที่แบ่งออกเป็นคำสั่งย่อยหลายคำสั่ง คำสั่งย่อยได้แก่ access, archive, check, collect, delete, discover-nodes, init, list-nodes, list-types, และ show

#### **Cluster Data Aggregation Tool**

AIX Cluster Data Aggregation Tool จัดเตรียมอินสแตนซ์เดี่ยวเพื่อเรียกใช้งานการดีบัก RAS และการมอนิเตอร์การดำเนิน ิ การ และเพื่อเก็บรวบรวมข้อมูลของการกำหนดปัญหาสำหรับโหนดจำนวนมาก สภาวะแวดล้อม Cluster Data Aggregation Tool ประกอบขึ้นเป็นโหนดหลักศูนย์กลางและโหนดแบบรีโมต

#### ภาพรวม

AIX Cluster Data Aggregation Tool จัดเตรียมอินสแตนซ์เดี่ยวเพื่อเรียกใช้งานการดีบัก RAS และการมอนิเตอร์การดำเนิน การและเพื่อเก็บรวบรวมข้อมูลของการกำหนดปัญหาสำหรับโหนดจำนวนมาก

Cluster Data Aggregation Tool ถูกติดตั้งไว้และเรียกใช้งานจากโหนดหลัก ส่วนกลาง โหนดหลักส่วนกลางเป็นที่ตั้งของที่เก็บ ี การรวบรวมข้อมูล ซึ่งเป็นระบบไฟล์ใหม่ที่มีข้อมูลการรวบรวมทั้งหมดจากโหนดแบบรีโมต จำนวนมาก โหนดแบบรีโมตเป็น ตำแหน่งที่ข้อมูล Cluster Data Aggregation Tool ถูกรวบรวมไว้ ซึ่งได้แก่ AIX LPAR, VIOS, และ HMC

Cluster Data Aggregation Tool มีคุณลักษณะต่อไปนี้

- ดักจับข้อมูลการกำหนดปัญหาระหว่างโหนดจำนวนมาก
- ิสนับสนุนการส่งข้อมูลด้วยเครื่องมือการรวบรวมบนโหนดแบบรีโมต
- ให้คุณลักษณะของปลั๊กอินที่สามารถขยายเพิ่มได้ซึ่งสนับสนุนชนิดของการรวบรวมข้อมูลใหม่สำหรับผู้ใช้
- ทำงานร่วมกับ RBAC เพื่ออนุญาตให้ผู้ใช้ที่ไม่ใช่ root สามารถเก็บรวบรวมข้อมูล Cluster Data Aggregation Tool
- อาศัย SSH เพื่อการเชื่อมต่ออย่างปลอดภัยระหว่างโหนด
- ถูกควบคุมผ่านทางพาเนล CLI และ SMIT

คำสั่ง Cluster Data Aggregation Tool มีชื่อว่า cdat ซึ่งจะแบ่งออกเป็นคำสั่งย่อยหลายๆ คำสั่ง คำสั่งย่อยได้แก่ init, show, check, delete, discover-nodes, list-nodes, access, collect, list-types, และ archive คำสั่งย่อย init สร้างโครงสร้างข้อมูลพื้น ฐานและกำหนดผู้ใช้ที่ใช้เพื่อรันคำสั่งย่อยอื่นๆ

<span id="page-9-0"></span>Cluster Data Aggregation Tool จัดเตรียมอินเตอร์เฟส smit ซึ่งสามารถเรียกใช้งานจากเมนู การกำหนดปัญหา หรือการใช้วิธี ลี๊ด  $cdat$  (smit cdat)

หากต้องการดักจับข้อมูลการกำหนดปัญหาระหว่างโหนดจำนวนมาก กรอบงานการรวบรวมได้จัดเตรียมคุณลักษณะต่อไปนี้:

- ซึ่งประสานงานการเรียกใช้งานการเก็บรวบรวมข้อมูล Cluster Data Aggregation Tool สำหรับการดักจับข้อมูลความล้ม ูเหลวสำรอง (SFDC) เครื่องมือจะแทนที่ ความต้องการของลูกค้าเพื่อเริ่มต้นการเก็บรวบรวมระหว่างโหนดจำนวนมาก และซิงโครไนซ์การเริ่มต้นและการหยุดการรวบรวมข้อมูลอินสแตนซ์ระหว่างโหนดจำนวนมาก
- การดึงข้อมล RAS และการมอนิเตอร์ข้อมลจากโหนดจำนวนมาก จัดเตรียมวิธีการแบบง่ายๆ ในการรวบรวมข้อมลจาก โหนดแบบรีโมตจำนวนมาก และวางไว้บนโหนดเดี่ยวส่วนกลาง เครื่องมือ RAS จำเป็นต้องออกจากโหนด จำนวนมาก
- $\bullet$  ข้อมูลกรอบงาน Cluster Data Aggregation Tool สามารถเก็บรวบรวมได้จาก AIX LPAR, VIOS, และ HMC
- โหนดส่วนกลางสนับสนุน AIX เท่านั้น โหนดแบบรีโมตสนับสนุน HMC (Linux) และ AIX โหนดส่วนกลางที่เป็นโฮสต์ สนับสนุน AIX เวอร์ชัน 6.1 และรีลีสที่สูงกว่า

ที่เก็บการรวบรวมข้อมูลควรมีขนาดใหญ่เพียงพอ เพื่อให้มีการรวบรวมข้อมูลทั้งหมดภายใต้ตำแหน่งเดียว ขนาดดีฟอลต์คือ  $10$  GB

การรวบรวมชนิดข้อมูล Cluster Data Aggregation Tool สนับสนุนการรวบรวมข้อมูลสำหรับเครื่องมือบางตัว เช่น perfpmr, snap, trace กรอบงาน Cluster Data Aggregation Tool จัดเตรียมความสามารถสำหรับปลั๊กอิน ชนิดของการรวบรวมข้อมูลเพิ่ม ้เติมตามความต้องการ

ิ กรอบงาน Cluster Data Aggregation Tool ถูกเตรียมข้อมูลเริ่มต้นโดยผู้ใช้ root ผู้ใช้ที่ไม่ใช่ root ถูกสร้างขึ้นในระหว่างการ กำหนดค่าเริ่มต้นให้กับเครื่องมือ และถูกใช<sup>้</sup>สำหรับ คำสั่งย่อยของเครื่องมือลำดับถัดมา นอกจากนี้ กรอบงานอนุญาตให้สร้าง ผู้ใช้ที่ไม่ใช่ admin บนโหนดแบบรีโมตที่จะถูกใช้ ในระหว่างการเก็บรวบรวมข้อมูล ผู้ใช้ถูกกำหนดบทบาท AIX ด้วยสิทธิที่จำ เป็นซึ่งจะทำให้มั่นใจได้ว่าคำสั่ง RAS (snap, dump, trace, iptrace, perfpmr) สามารถเรียกใช้งานได้โดยผู้ใช้รายนี้

กรอบงานหลักของ Cluster Data Aggregation Tool คือบรรทัดรับคำสั่งพื้นฐานแบบสแตนด์อะโลน ผู้ใช้ root หรือผู้ใช้ที่ไม่ใช่ admin ที่ระบุไว้สามารถกำหนดค่าเริ่มต้น Cluster Data Aggregation Tool และดักจับข้อมูล โดยการรันคำสั่ง

คอนฟิกูเรชัน Cluster Data Aggregation Tool เป็นคอนฟิกูเรชันปกติ ซึ่ง Cluster Data Aggregation Tool Framework ้สนับสนุนการเปลี่ยนแปลงคอนฟิกูเรชัน เช่น ผู้ใช้อาจต้องการเพิ่มหรือ ลบโหนดหรือเปลี่ยนข้อมูลคอนฟิกูเรชันสำหรับโหนด ได้

## ี ดำสั่ง $\overrightarrow{c}$ DAT

คำสั่งของ Cluster Data Aggregation Tool มีชื่อว่า  $\operatorname{cdat}$ 

## วัตถุประสงค์

Cluster Data Aggregation Tool แบ่งเป็นคำสั่งย่อยต่างๆ หลายคำสั่ง

## <span id="page-10-0"></span>คำอธิบาย

คำสั่ง cdat ถูกแบ่งออกเป็นคำสั่งย่อยหลายๆ คำสั่ง คำสั่งย่อยได้แก่ init, show, check, delete, discover–nodes, list–nodes, access, collect, list-types, และ archive เฉพาะคำสั่งย่อย init เท่านั้นที่จำเป็นต้องถูกประมวลผลโดย ผู้ใช้ที่มีสิทธิพิเศษ (root) คำสั่งย่อย init สร้างโครงสร้างข้อมูลพื้นฐาน และนิยามผู้ใช้ที่ใช้เพื่อรันคำสั่งย่อยอื่นๆ ทั้งหมด

หมายเหตุ: เพื่อป้องกันการเข้าถึงพร้อมกันในไฟล์ nodes.txt หรือไฟล์ collect.xml จึงห้ามรันคำสั่ง cdat หลายอินสแตนซ์บน ที่เก็บเดียวกัน ที่เก็บจะถูกป้องกันด้วยล็อกไฟล์

## ไวยากรณ์

cdat -h <subcommand> [<options....>]

## แฟล็ก

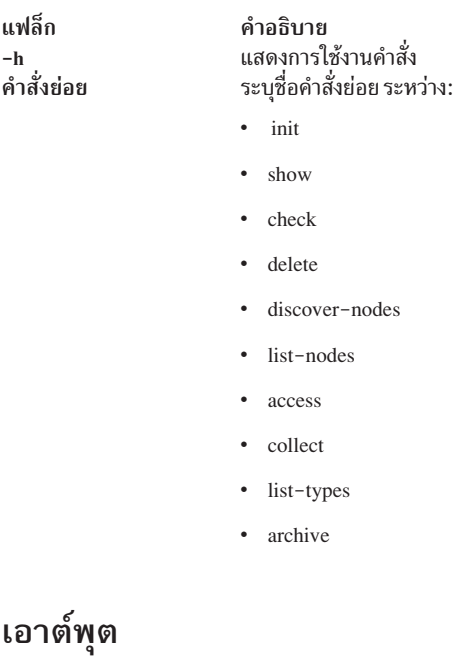

หากใช้กับ -h หรือกับคำสั่งย่อย ที่ไม่รู้จัก คำสั่งจะพิมพ์วิธีใช้ มิฉะนั้นเอาต์พุต คือเอาต์พุตคำสั่งย่อย

## ค่าส่งคืน

หากใช้กับ -h หรือกับคำสั่งย่อยที่ไม่รู้จัก ค่าส่งคืนคือ 1 หากเป็นค่าอื่น ค่าส่งคืนคือค่าส่งคืนของคำสั่งย่อย

## ์ คำสั่งย่อย cdat init วัตถุประสงค์

เตรียมการใช้งานที่เก็บ Cluster Data Aggregation

## คำอธิบาย

คำสั่งย่อย init เริ่มต้นที่เก็บ Cluster Data Aggregation คำสั่งย่อยนี้ต้องถูกรันโดยผู้ใช้ที่มีสิทธิพิเศษแบบ ผู้ใช้ root

ี คุณสามารถระบุชื่อของไดเร็กทอรีสำหรับที่เก็บ (ซึ่งเป็น /cdat ตามค่าดีฟอลต์) คุณสามารถร้องขอเพื่อสร้างระบบไฟล์ที่ระบุ ในกรณีนั้น คุณสามารถระบุชื่อของกลุ่มวอลุ่มและขนาด คุณสามารถ ระบุโลจิคัลวอลุ่ม ซึ่งยังอนุญาตให้คุณนิยามผู้ใช้ ที่จะรัน ้คำสั่ง cdat เพื่อรวบรวมข้อมูล ผู้ใช้ที่เป็นค่าดีฟอลต์คือ cdat

## ไวยากรณ์

```
cdat init -h
cdat init [-c [-g VGName] [-s FSSize]] [-d Directory] [-1 LVName] [-u User]
```
#### แฟล็ก

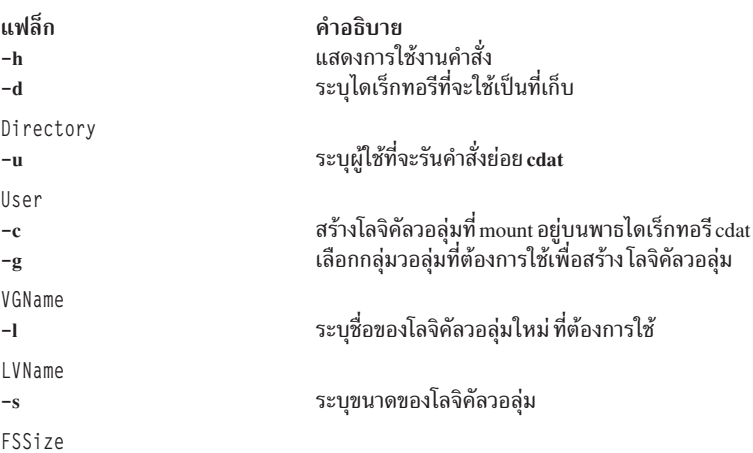

## เอาต์พุต

ถ้าคำสั่งย่อยนี้ใช้ร่วมกับ -h หรือกับพารามิเตอร์ที่ไม่ถูกต้อง คำสั่งย่อยจะพิมพ์วิธีใช้ คำสั่งนี้จะแสดงชื่อของผู้ใช้ cdat จากนั้น จะร้องขอรหัสผ่าน คำสั่งจะแสดงชื่อของไดเรกทอรีที่ใช้เก็บข้อมูลการรวบรวม

## ตัวอย่าง

```
# cdat init
Creating user "cdat"
Changing password for "cdat"
cdat's new password: *********
Re-enter cdat's new password: ********
creating directory "/cdat"
```
## ค่าส่งคืน

หากคำสั่งย่อยนี้ใช้พร้อมกับ **-h** หรือพร้อมกับ พารามิเตอร์ที่ไม่ถูกต้อง ค่าส่งคืนคือ 1 หากคำสั่งล้มเหลวในการสร้างผู้ใช้หรือ ตั้งรหัสผ่านของผู้ใช้ ค่าส่งคืนคือ 2 หากคำสั่งล้มเหลวในการสร้างไดเรกทอรี ค่าส่งคืนคือ 3 หากคำสั่งล้มเหลวในการสร้างโลจิ ้คัลวอล่ม ค่าส่งคืนคือ 4 ในกรณีอื่นๆ ค่าส่งคืนคือ 0

## คำสั่งย่อย cdat show

แสดงเนื้อหาของที่เก็บ Cluster Data Aggregation

#### <span id="page-12-0"></span>วัตถุประสงค์

แสดงเนื้อหาของที่เก็บ Cluster Data Aggregation

#### คำอธิบาย

คำสั่งย่อย show จะแสดงเนื้อหาของที่เก็บ Cluster Data Aggregation รายละเอียดระดับแรกจะแสดงเฉพาะข้อมูลการรวบรวม แบบโกลบอลเท่านั้น รายละเอียดระดับที่สองแสดงข้อมูลของโหนดด้วย

คุณสามารถระบุไห้แสดงตามไหนดหรือตาม id การรวบรวม (เป็นค่าดีฟอลต์) คุณสามารถระบุ id การรวบรวม, หมายเลข PMR, หรือโหนดที่จะกรองผลลัพธ์ คุณสามารถใช่ไหมดแสดงรายละเอียดเพื่อแสดงข้อมูลเพิ่มเติม

## ไวยากรณ์

```
cdat show -h
cdat show [-v]
cdat show [-v] Id
cdat show [-v] -p PMR
cdat show [-v] -n [Host]
```
#### แฟล็ก

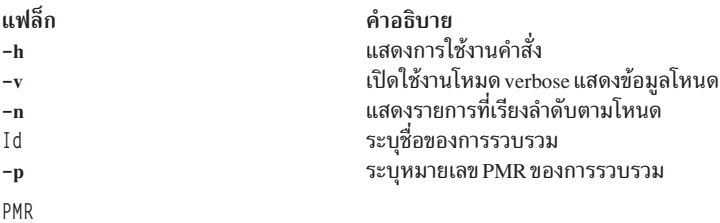

#### ี่<br>เอาต์พูต

ถ้าคำสั่งย่อยนิไซ้กับ –h หรือกับพารามิเตอร์ทิไม่ถูกต้อง คำสั่งย่อยจะพิมพ์วิธีใช้ มิฉะนั้น คำสั่งนี้จะแสดงข้อมูลที่คุณร้องขอ

คำสั่ง cdat show ที่ไม่ระบุพารามิเตอร์จะแสดงรายการของการรวบรวม:

```
# cdat show
Repository: /cdat
Local user: cdat
1: 20090127-12:23:45+0200
    Collect perfpmr data to identify the cause of performance trouble
    PMR: 12345,678,901
   Location: /cdat/00000001/
2: 20090212-18:30:25+0200
    Gather system configuration information with snap for analysis
    PMR: 12345,589,235
    Location: /cdat/00000002/
```
เมื่อมีพารามิเตอร์ –v ผลลัพธ์จะไห์รายละเอียดมากขินและแสดงโหนดที่เกี่ยวข้องของแต่ละการรวบรวม # cdat show -v Repository: /cdat Local user: cdat 1: 20090127-12:23:45+0200 Collect perfpmr data to identify the cause of performance trouble PMR: 12345,678,901 Location: /cdat/00000001/ node1: type : VIOS user : padmin machine id: 000069EAD300 lpar id : 1 timezone : CEST node2: type : LPAR user : root machine id: 000069EAD300 lpar id : 2 timezone: CEST node3: type : LPAR user : root machine id: 000069EAD300 lpar id : 4 timezone : CDT 2: 20090212-18:30:25+0200 Gather system configuration information with snap for analysis. PMR: 12345,589,235 Location: /cdat/00000002/ [...] ข้อมูลสำหรับการรวบรวมเดียวสามารถแสดงโดยให้ id การรวบรวม: # cdat show 1 Repository: /cdat

Local user: cdat

1: 20090127-12:23:45+0200

Collect perfpmr data to identify the cause of performance trouble. PMR: 12345,678,901 Location: /cdat/00000001/

#### ้อ็อพชัน -v ยังพร้อมใช้งานเพื่อแสดงข้อมูลโหนด

รายการสามารถแสดงตามใหนดแทนที่จะแสดงตามการรวบรวม:

# cdat show -n Repository: /cdat Local user: cdat

node1:

1: 20090127-12:23:45+0200

Collect perfpmr data to identify the cause of performance trouble. PMR: 12345,678,901 Location: /cdat/00000001/

2: 20090212-18:30:25+0200

Gather system configuration information with snap for analysis. PMR: 12345,589,235 Location: /cdat/00000002/

node2:

1: 20090127-12:23:45+0200

Collect perfpmr data to identify the cause of performance trouble PMR: 12345,678,901 Location: /cdat/00000001/

2: 20090127-12:52:07+0200

Collect IP trace analysis. PMR: 12345,678,901 Location: /cdat/00000002/ [...]

ข้อมูลสำหรับหนิงโหนดที่กำหนดไว้พร้อมใช้งาน โดยใช้อื้อพชั้น **-n**:

# cdat show -n node1 Repository: /cdat Local user: cdat

node1:

1: 20090127-12:23:45+0200

Collect perfpmr data to identify the cause of performance trouble. PMR: 12345,678,901 Location: /cdat/00000001/

2: 20090212-18:30:25+0200

Gather system configuration information with snap for analysis. PMR: 12345,589,235 Location: /cdat/00000002/

ยังมีอ๊อพชั้น **-**v เพื่อแสดงข้อมูลโหนดของแต่ละการรวบรวม

<span id="page-15-0"></span>รายการของการรวบรวมสำหรับ PMR ที่ได้กำหนดไว้พร้อมใช้งานโดยใช้อ็อพชัน -p:

# cdat show -p 12345,678,901 Repository: /cdat Local user: cdat

5: 20090127-12:23:45+0200

Collect perfpmr data to identify the cause of performance trouble. PMR: 12345.678.901 Location: /cdat/00000005/

8: 20090212-18:30:25+0200

Gather system configuration information with snap for analysis. PMR: 12345.678.901 Location: /cdat/00000008/

ยังมีอ็อพชัน -v เพื่อแสดงข้อมูลโหนดของแต่ละการรวบรวม

#### ค่าส่งคืน

หากคำสั่งย่อยนี้ใช้กับ **-**h หรือกับพารามิเตอร์ที่ไม่ถูกต้อง ค่าส่งคืนจะเป็น 1 หากคำสั่งทำงานล้มเหลว ค่าส่งคืนจะเป็น 2 ใน กรณีอื่นๆ ค่าส่งคืนจะเป็น 0

## คำสั่งย่อย cdat check

เพื่อตรวจสอบความสอดคล้องกันของที่เก็บ Cluster Data Aggregation ให้ใช้คำสั่งย่อย check

#### วัตถประสงค์

คำสั่งย่อย check ตรวจสอบความสอดคล้องกันของที่เก็บ Cluster Data Aggregation

#### คำอธิบาย

คำสั่งย่อย check จะตรวจสอบความสอดคล้องกันระหว่างไฟล์ cdat.xml ซึ่งมีคำอธิบายของที่เก็บและเนื้อหาจริงของที่เก็บ Cluster Data Aggregation

หากคุณระบุอ็อพชัน -a ไว้ คำสั่งนี้จะสามารถแก้ไขความไม่สอดคล้องกันที่อาจเกิดขึ้น (การทำงานนี้ไม่เป็นแบบโต้ตอบ)

#### ไวยากรณ์

cdat check -h cdat check [-d]

#### แฟล็ก

<span id="page-16-0"></span>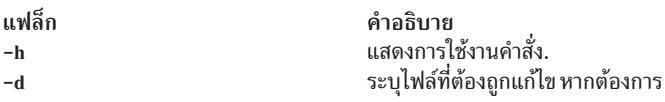

#### เอาต์พุต

หากใช้กับ -h หรือกับพารามิเตอร์ที่ไม่ถูกต้อง คำสั่งย่อยจะพิมพ์วิธีใช้ ในระหว่างที่ประมวลผล คำสั่งจะแสดงรายการของ ้ความไม่สอดคล้องกันที่ค้นพบได้ และจะถามยืนยันก่อนแก้ไข

#### ค่าส่งคืน

หากใช้กับ -h หรือกับพารามิเตอร์ที่ไม่ถูกต้อง ค่าส่งคืนคือ 1 หากคำสั่งตรวจพบความไม่สอดคล้องกันบางอย่าง ค่าส่งคืนคือ 2 นอกเหนือจากนี้ค่าส่งคืนคือ 0

## คำสั่งย่อย cdat delete

## วัตถุประสงค์

ลบการรวบรวมที่ระบุไว้จากที่เก็บ Cluster Data Aggregation

#### คำอธิบาย

ี คำสั่งย่อย delete จะลบรายการจากไฟล์ cdat.xml และจากที่เก็บ Cluster Data Aggregation สำหรับการรวบรวมที่ระบุไว้

แต่ละการรวบรวมจะระบุด้วย ID คุณสามารถระบุ ID การรวบรวมเพื่อหยุดการรวบรวมที่ระบุ หรือคุณอาจระบุหมายเลข PMR เพื่อหยุดการรวบรวมทั้งหมดที่เกี่ยวข้องกับหมายเลข PMR ที่ระบุไว้

## ไวยากรณ์

```
cdat delete -h
cdat delete -p PMR
cdat delete Id
```
## แฟล็ก

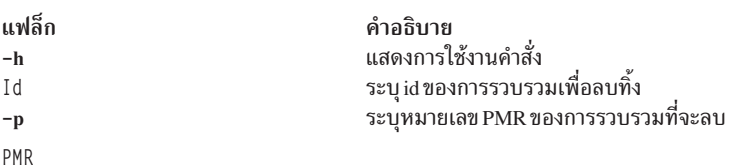

#### เอาต์พุต

หากคำสั่งย่อยนี้ใช้กับ -h หรือกับพารามิเตอร์ที่ไม่ถูกต้อง คำสั่งย่อยจะพิมพ์วิธีใช้ มิฉะนั้น คำสั่งนี้จะแสดงรายการของการรวบ รวมที่จะลบทิ้ง

#### <span id="page-17-0"></span>ค่าส่งคืน

หากคำสั่งย่อยนี้ใช้กับ **-h หรือกับพารามิเตอร์ที่ไม่ถูกต้อง ค่าส่**งคืนจะเป็น 1 หากคำสั่งไม่สามารถลบการรวบรวมได้ ค่าส่งคืน จะเป็น 2 ในกรณีอื่นๆ ค่าส่งคืนจะเป็น 0

## ี คำสั่งย่อย cdat discover-nodes วัตถุประสงค์

ดึงชื่อ LPAR ของโหนดทั้งหมดที่เชื่อมต่อกับ HMC หรือ IVM ที่ให้ตั้งแต่หนึ่งเครื่องขึ้นไป

## คำอธิบาย

คำสั่งย่อย discover-nodes จะดึงชื่อของ LPAR ที่เชื่อมต่อกับรายการของ HMCs ที่ระบุ คุณสามารถระบุ Virtual I/O Server (VIOS) แทนที่จะเป็น HMC ในกรณีที่ใช้ Integrated Virtualization Management (IVM) แทน HMC คุณยังสามารถระบุโหนด LPAR เพื่อดึงเวิร์กโหลดพาร์ติชัน (WPAR) ที่กำลังทำงานบน LPAR นี้ คุณสามารถระบุ ไฟล์ที่เก็บรายการโหนดที่พบ ตามค่า ดีฟอลต์แล้ว รายการถูกเก็บอยู่ในไฟล์ nodes.txt ภายใต้ไดเร็กทอรีที่ระบุไว้ด้วย คำสั่งย่อย cdat init (/cdat ตามค่าดีฟอลต์) คุณสามารถเรียกใช้ คำสั่งย่อย cdat discover-nodes ได้หลายครั้ง และคุณสามารถต่อท้ายหรือเขียนทับไฟล์ instances จำนวน ้มากของโหนดเดียวกันนี้ไม่ได้บันทึกอยู่ในไฟล์

ผลลัพธ์ของคำสั่งย่อย discover-nodes สามารถใช้เป็นอินพุตไปยังคำสั่งย่อย access และ run ได้ คำสั่งย่อย discover-nodes จะดึงชื่อ LPAR ซึ่งหมายความว่า หากชื่อ LPAR ไม่เหมือนกับชื่อโฮสต์ คุณต้องแก้ไขไฟล์เพื่อตั้งค่าของชื่อโฮสต์ที่แท้จริง

## ไวยากรณ์

```
cdat discover-nodes -h
cdat discover-nodes [-a|-w] [-f File] -n Type:[User@]Node ...
```
## แฟล็ก

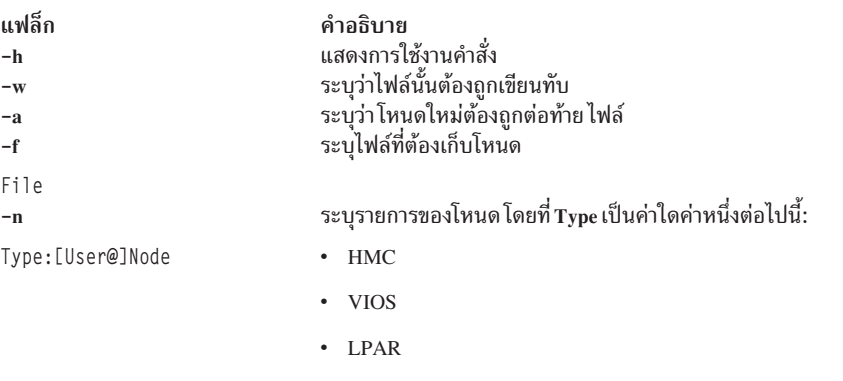

กำหนด HMC, VIOS, หรือ LPAR ที่จะเชื่อมต่อและผู้ใช้ที่อาจจะเชื่อมต่อ

## เอาต์พุต

ถ้าคำสั่งย่อยนี้ใช้กับ -h หรือกับพารามิเตอร์ที่ไม่ถกต้อง คำสั่งย่อยจะพิมพ์วิธีใช้ มิฉะนั้น คำสั่งย่อยจะร้องขอรหัสผ่านสำหรับผ้ ใช้ hscroot (ผู้ใช้ที่มีสิทธิบน HMC), ผู้ใช้ padmin (ผู้ใช้ที่มีสิทธิบน IVM), ผู้ใช้ที่เป็น root (ผู้ใช้ที่มีสิทธิบน LPAR), หรือผู้ใช้ ที่ระบุ จากนั้นคำสั่งย่อยจะแสดงชื่อของไฟล์ที่เขียนรายการของโหนด

#### <span id="page-18-0"></span>ตัวอย่าง

```
$ cdat discover-nodes -a -n HMC:uranus -n LPAR:mylpar
hscroot@uranus's Password: ******
root@mylpar's Password: *******
Updating /cdat/nodes.txt
```
### ค่าส่งคืน

ถ้าคำสั่งย่อยนี้ใช้กับ –h หรือพร้อมกับ พารามิเตอร์ที่ไม่ถูกต้อง ค่าส่งคืนคือ 1 หากคำสั่งล้มเหลวในการเชื่อมต่อกับ HMC หรือ IVM ค่าส่งคืนคือ 2 ถ้าคำสั่งไม่สามารถเขียนข้อมูลไปยังไฟล์ ค่าส่งคืนคือ 3 ในกรณีอื่นๆ ค่าส่งคืนคือ 0

## ์ คำสั่งย่อย cdat list-nodes วัตถุประสงค์

แสดงรายการของโหนดที่รู้จัก

#### คำอธิบาย

ี คำสั่งย่อย list-nodes จะแสดงรายการของโหนดที่รู้จัก (เนื้อหาของไฟล์ nodes.txt) คุณสามารถระบุไฟล์โหนดตั้งแต่หนึ่งไฟล์ ขึ้นไป

## ไวยากรณ์

```
cdat list-nodes -h
cdat list-nodes [-f File ...]
```
#### แฟล็ก

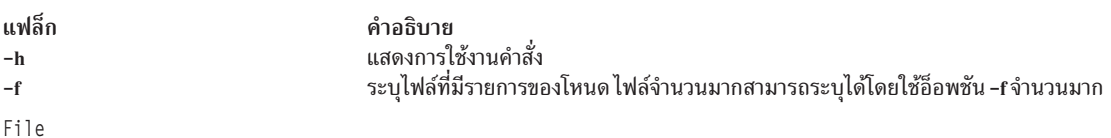

#### เอาต์พุต

ู ถ้าคำสั่งย่อยนี้ใช้กับ -h หรือกับพารามิเตอร์ที่ไม่ถูกต้อง คำสั่งย่อยจะพิมพ์วิธีใช้ มิฉะนั้น คำสั่งนี้จะแสดงโหนดแบบรีโมตที่รู้ จัก

#### ตัวอย่าง

\$ cdat list-nodes HMC uranus VIOS miranda LPAR ariel LPAR umbriel LPAR titania LPAR oberon

#### <span id="page-19-0"></span>ค่าส่งคืน

หากคำสั่งย่อยนี้ใช้กับ **-h** หรือกับพารามิเตอร์ที่ไม่ถูกต้อง ค่าส่งคืนจะเป็น 1 หากคำสั่งไม่สามารถแสดงรายการโหนดได้ ค่าส่ง คืนจะเป็น 2 ในกรณีอื่นๆ ค่าส่งคืนจะเป็น 0

## คำสั่งย่อย cdat access

การให้สิทธิในการเข้าถึงโหนดแบบรีโมตจะถูกจัดการโดยคำสั่งย่อย access

#### วัตถุประสงค์

้คำสั่งย่อย access จัดการกับการให้สิทธิในการเข้าถึงโหนดแบบรีโมต

#### คำอธิบาย

คำสั่งย่อย access ตั้งค่าการให้สิทธิในการเข้าถึงโหนดแบบรีโมตที่ระบุไว้ซึ่งสร้าง ผู้ใช้ที่ระบุไว้บนโหนดแบบรีโมตหากผู้ใช้ เหล่านั้นไม่มีอยู่ และพิจารณาให้สิทธิ RBAC ทั้งหมดแก่ผู้ใช้เหล่านี้ซึ่งจำเป็นต้องดำเนินการรวบรวมข้อมูล RAS และใช้ผู้ใช้ที่ มีสิทธิพิเศษที่เหมาะสม เพื่อสร้างผู้ใช้บนแต่ละโหนด ดังนั้น ผู้ใช้ hscroot จะถูกใช้บน HMC, root บน LPAR และ padmin บน VIOS คำสั่งย่อยติดตั้งพับลิกคีย์ SSH ของผู้ใช้ cdat บนโหนดแบบรีโมต หาก SSH daemon ไม่มีอยู่บนโหนดแบบรีโมต ระบบ จะใช้โปรโตคอล exec (พอร์ต 512) หากพร้อมใช้งาน หรือโปรโตคอล telnet เพื่อประมวลผลคำสั่งบนโหนดแบบรีโมต คุณ สามารถระบุรายการโหนด ได้โดยตรงในบรรทัดรับคำสั่ง หรือคุณสามารถระบุไฟล์ที่มี รายการโหนด คุณสามารถระบุผู้ใช้แบบ ้รีโมต ที่ถูกใช้หากคุณไม่ระบุผู้ใช้สำหรับโหนดที่กำหนดไว้ หากคุณ ระบุอ็อพชัน -d ไว้ คำสั่งย่อย cdat access จะลบสิทธิในการ เข้าถึงโหนดแบบรีโมตที่ตั้งค่าไว้ก่อนหน้านี้ และยังลบผู้ใช้แบบรีโมตบนโหนดแบบรีโมต หากถูกสร้างขึ้นก่อนหน้านี้โดยคำสั่ง ย่อย cdat access

#### ไวยากรณ์

cdat access -h cdat access [-dF] [-u User] -n Type:[User@]Node ... cdat access [-dF] [-u User] -f File ...

#### แฟล็ก

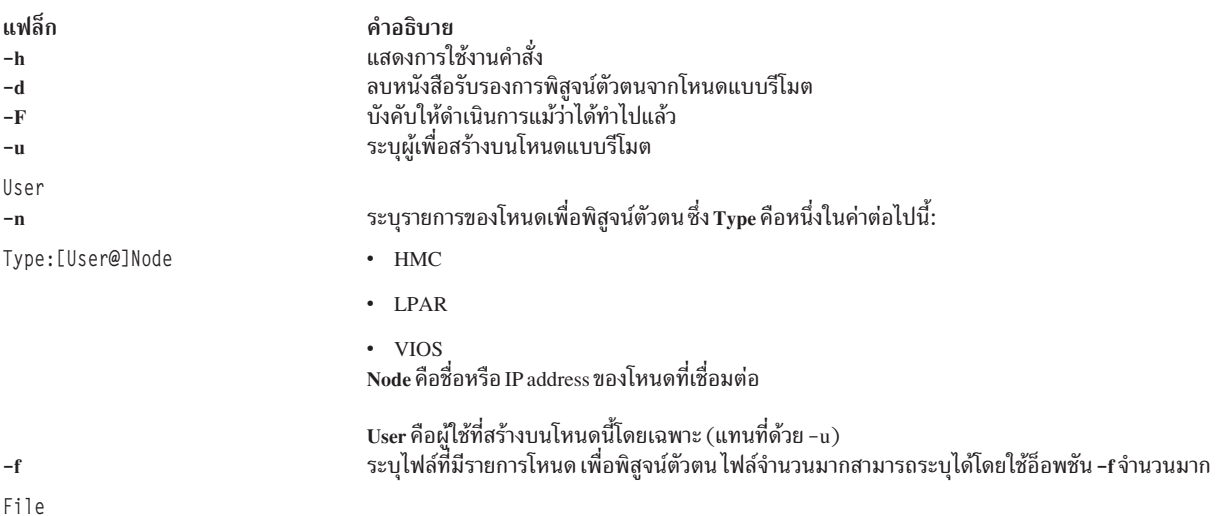

#### <span id="page-20-0"></span>เอาต์พุต

หากใช้กับ -h หรือกับพารามิเตอร์ที่ไม่ถูกต้อง คำสั่งย่อยจะพิมพ์วิธีใช้ มิฉะนั้น คำสั่งจะถามรหัสผ่านของผู้ใช้ cdat และแสดง ิสถานะ การเชื่อมต่อ

#### ตัวอย่าง

```
$ cdat access -u cdat
"cdat" user password: *********
accessing cdat@uranus
accessing cdat@miranda
accessing cdat@ariel
accessing cdat@umbriel
accessing cdat@titania
accessing cdat@oberon
```
## ค่าส่งคืน

หากใช้พร้อมกับ **-h หรือพร้อมกับ พารามิเตอร์ที่ไม่ถูกต้อ**ง ค่าส่งคืนคือ 1 หากคำสั่งล้มเหลวในการเชื่อมต่อกับ โหนดแบบรี โมต ค่าส่งคืนคือ 2 หากคำสั่งล้มเหลวในการเข้าถึงไฟล์แสดงรายการโหนด ค่าส่งคืนคือ 3 หากเป็นค่าอื่น ค่าส่งคืนคือ 0

## ีดำสั่งย่อย cdat collect วัตถุประสงค์

้เริ่มต้นเครื่องมือการวิเคราะห์บนโหนดแบบรีโมตและรวบรวมผลลัพธ์เมื่อสิ้นสุดการทำงาน

## คำอธิบาย

คำสั่งย่อย collect เริ่มต้นเครื่องมือการวิเคราะห์บนโหนดแบบรีโมตและรวบรวมผลลัพธ์ ที่จุดสิ้นสุด

ซึ่งคล้ายกับคำสั่งย่อย access รายการของโหนด สามารถจัดเตรียมไว้บนบรรทัดรับคำสั่งหรือจากไฟล์อย่างใดอย่างหนึ่ง

ิชนิด ของการเก็บรวบรวมทั้งหลายสามารถทำได้ในหนึ่งการรวบรวม คำสั่งย่อยนี้จะอัพเดตไฟล์ cdat.xml สร้างไฟล์ collect. xml และ ขอรับไฟล์แบบรีโมตจากโหนดเพื่อวางไฟล์เหล่านั้นลงในที่เก็บ Cluster Data Aggregation บนโลคัล

การรวบรวมอาจเชื่อมโยงกับหมายเลข product modification request (PMR) ซึ่งเป็นวิธีที่ง่ายกว่าเพื่อแสดงรายการชนิดของ ิ การรวบรวมที่เกี่ยวข้องกับ PMR เดียวกัน (โดยใช้คำสั่งย่อย show) หรือเพื่อลบชนิดของการรวบรวมทั้งหมดที่เกี่ยวข้องกับ PMR ที่ระบุ (โดยใช้คำสั่งย่อย delete)

## ไวยากรณ์

```
cdat collect [-gqv] [-i Id] [-p PMR] [-m Comment] [-u User] -t Type[.Options] ... -n Type:[User@]Node ...
cdat collect [-gqv] [-i Id] [-p PMR] [-m Comment] [-u User] -t Type[, Options] ... -f File ...
```
## แฟล็ก

<span id="page-21-0"></span>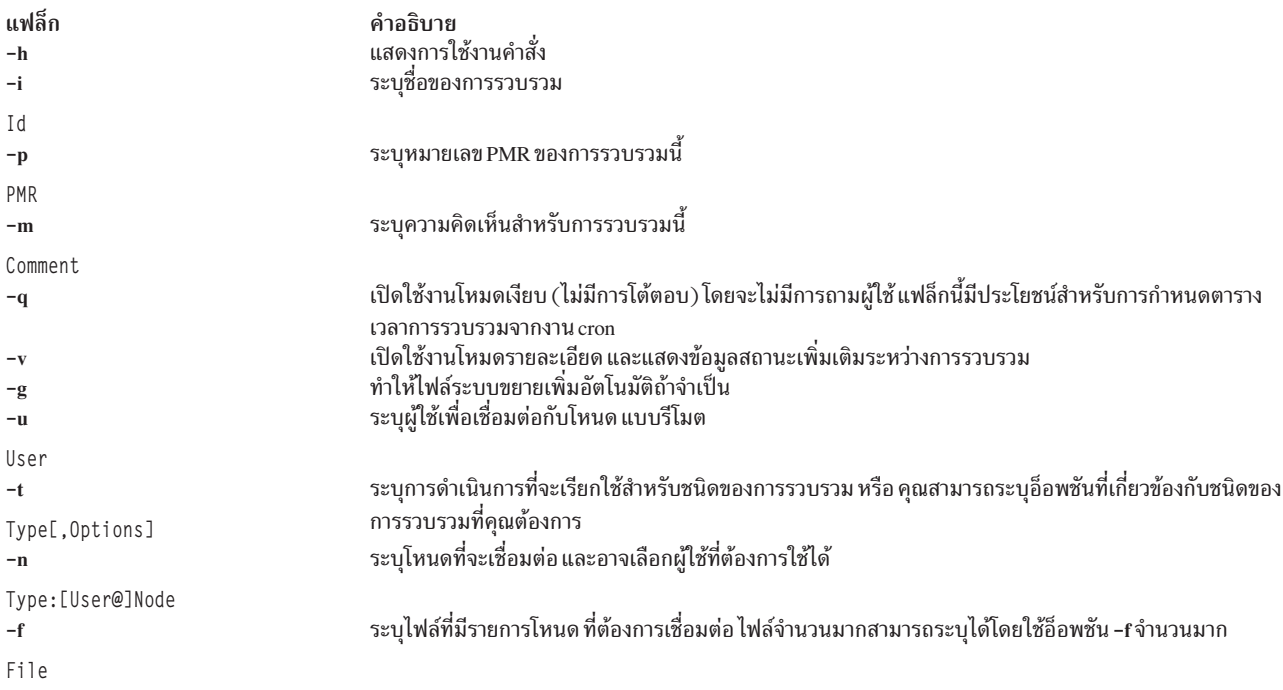

### เอาต์พุต

ถ้าคำสั่งย่อยนี้ใช้กับ -h หรือกับพารามิเตอร์ที่ไม่ถูกต้อง คำสั่งย่อยจะพิมพ์วิธีใช้

#### ค่าส่งคืน

ถ้าคำสั่งย่อยนี้ใช้กับ -h หรือกับพารามิเตอร์ที่ไม่ถูกต้อง ค่าส่งคืนจะเป็น 1 หากการดำเนินการรวบรวมล้มเหลว ค่าส่งคืนจะ เป็น 2 ในกรณีอื่นๆ ค่าส่งคืนจะเป็น 0

#### ข้อมูลที่เกี่ยวข้อง:

"สคริปต์การรวบรวมแบบกำหนดเอง" ในหน้า 21 ิ คุณสามารถหาข้อมูลเกี่ยวกับเฟสทั้งหกสำหรับการดำเนินการรวบรวม: check, init, execute, terminate, grab, และ clean ที่ กรอบงาน Cluster Data Aggregation Tool นิยามไว้

## คำสั่งย่อย cdat list-types วัตถุประสงค์

แสดงรายการชนิดของการรวบรวมที่ติดตั้งและคำอธิบาย

## คำอธิบาย

คำสั่งย่อย list-types แสดงรายการชนิดของการรวบรวมที่ติดตั้งไว้ พร้อมกับคำอธิบายของชนิดเหล่านั้น โดยจะค้นหาชนิดของ การรวบรวมในไดเรกทอรี /usr/lib/cdat/types/ และ /var/adm/ras/cdat/ และไดเรกทอรีที่ระบุโดยตัวแปรสภาวะแวดล้อม CDAT\_TYPE (คั่นด้วย :) ไดเร็กทอรีทั้งหมด ที่มีไฟล์ manifest.xml ถือว่าเป็นชนิดของการรวบรวมที่ถูกต้อง

## <span id="page-22-0"></span>ไวยากรณ์

```
cdat list-types -h
cdat list-types [-v]
```
#### แฟล็ก

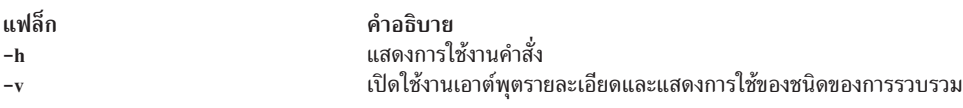

#### เอาต์พ<sub>ุ</sub>ต

```
หากคำสั่งย่อยนี้ใช้ร่วมกับ –h หรือกับพารามิเตอร์ที่ไม่ถูกต้อง คำสั่งย่อยจะพิมพ์วิธีใช้ มีฉะนั้น คำสั่งนี้จะแสดงชนิดของการ
้ราบรามที่ได้ติดตั้งไว้
```
#### **&**

```
$ cdat list-types -v
List of available collect types:
trace (/usr/lib/cdat/types/trace): \\Records selected system events from nodes of type AIX LPAR or VIOS.
Usage: trace [-d duration] -- [trace_options]
-d duration \Upsilon collect in seconds (default is 30)
trace_options AIX trace(5) command options
perfpmr (/usr/lib/cdat/types/perfpmr): \\Retrieves the result of the perfpmr command from nodes of type AIX LPAR.
Usage: perfpmr [-d duration]
-d duration \\duration of collect in seconds (default is 600)
snap (/usr/lib/cdat/types/snap): \\Gathers system configuration information from nodes of type AIX LPAR or VIOS.
Usage: snap [snap_options]
snap_options AIX snap(5) command options (default is -a)
```
#### ์ ค่าส่งคีน

หากคำสั่งย่อยนี้ใช้กับ –h หรือกับพารามิเตอร์ที่ไม่ถูกต์อง ค่าส่งคืนจะเป็น 1 หากคำสั่งไม่สามารถแสดงรายการชนิดของการ รวบรวมได้ ค่าส่งคืนจะเป็น 2 ไนกรณีอื่นๆ ค่าส่งคืนจะเป็น 0

#### ์ คำสั่งย่อย cdat archive

หากต์องการสร้างไฟล์เก็บถาวร*t*ar.Z ที่บีบอัดแล้วของการรวบรวมในที่เก็บ ให์ใช้คำสั่งย่อย archive

#### วัตถุประสงค์

คำสั่งย่อย archive สามารถนำมาใช้เพื่อสร้างไฟล์เก็บถาวร*tar.Z* ของการรวบรวมที่บีบอัดแล้ว ในที่เก็บ

#### คำอธิบาย

คำสั่งย่อย archive สามารถนำมาไซ์เพื่อสร้างไฟล์เก็บถาวร tar.Z ของการรวบรวมที่บีบอัดแล้ว ไนที่เก็บ ซิงเป็นไปได้ที่จะเก็บ ถาวรการเก็บรวบรวมทั้งหมดที่เชื่อมโยงกับ หมายเลข PMR ที่กำหนดไว้หรือการเก็บรวบรวมที่ระบุไดยชื่อ

## ไวยากรณ์

cdat archive -h cdat archive [-f File] -p PMR cdat archive -f File Id

### แฟล็ก

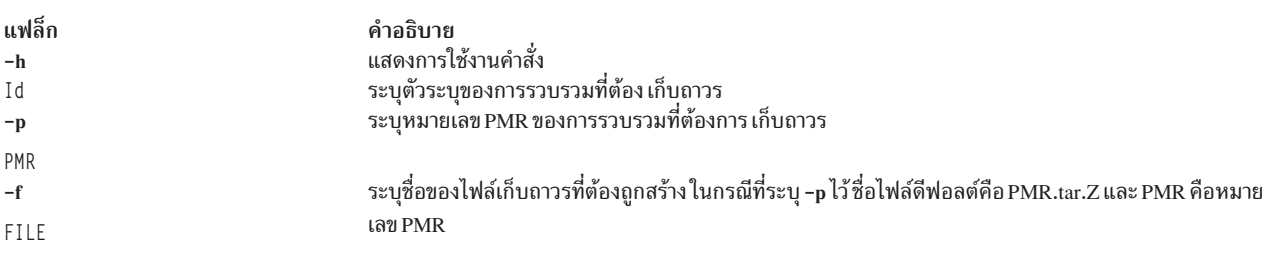

#### **&'\*,&**

หากไซ้กับ –h หรือกับพารามิเตอร์ที่ไม่ถูกต์อง คำสั่งย่อยจะพิมพ์วิธีใช้ มิฉะนั้น คำสั่งสร้างไฟล์เก็บถาวรที่มีการรวบรวมทั้ง หมดที่สอดคล์องกับหมายเลข PMR ที่ระบุไว้ หรือชื่อการเก็บรวบรวม ไฟล์เก็บถาวรมีไดเร็กทอรีทั้งหมด ของการเก็บรวบรวม เช่นเดียวกับเท็กซ์ไฟล์ (README) ที่กล่าวถึงการเก็บรวบรวม เท็กซ์ไฟล์คือเอาต์พุตของคำสั่ง cdat show -v บนหมายเลข PMR ที่ระบุไว้หรือชื่อการเก็บรวบรวม

#### **&**

```
% cdat archive -p 12345,123,123 -f archive.tar.Z
% uncompress -c archive.tar.Z | tar tf -
README
mycollect/
mycollect/logs.txt
mycollect/trace/
mycollect/trace/fleuret_ios/
mycollect/trace/fleuret_ios/logs.txt
mycollect/trace/fleuret_ios/trcfile
mycollect/trace/fleuret_ios/trcfmt
mycollect/trace/mnffdc1/
mycollect/trace/mnffdc1/logs.txt
mycollect/trace/mnffdc1/trcfile
mycollect/trace/mnffdc1/trcfmt
mycollect/trace/sohmc/
mycollect/trace/sohmc/logs.txt
mycollect/trace/sohmc/errors.txt
mycollect/trace/mnffdc2/
mycollect/trace/mnffdc2/logs.txt
mycollect/trace/mnffdc2/trcfile
mycollect/trace/mnffdc2/trcfmt
```
#### ์ ค่าส่งคีน

หากไซ้กับ –h หรือกับพารามิเตอร์ที่ไม่ถูกต์อง ค่าส่งคืนคือ 1 หากคำสั่งไม่สามารถ สร้างไฟล์เก็บถาวร ค่าส่งคืนคือ 2 ในกรณี อื่นๆ ค่าส่งคืนคือ 0

#### <span id="page-24-0"></span>การรวบรวมตามรอบเวลา

คุณสามารถกำหนดตารางเวลาในการรวบรวมข้อมูลโดยใช้คำสั่ง $\,$ crontab $\,$ ( $\,1)$ 

์ตัวอย่างเช่น หากต้องการเรียกใช้งานชนิดของการรวบรวม snap ทกวันตอนเที่ยงคืน:

```
% crontab -e cdat
0 \times * * / \text{usr/bin/cdat collect -q -t snap -f /cdat/nodes.txt}
```
ี ด้วยคอนฟิกนี้ cdat จะสร้างไดเรกทอรีใหม่ใต้ /cdat (และ ID การรวบรวมใหม่) ทุกวันตอนเที่ยงคืน ซึ่งจะมีข้อมูล snap สำหรับ แต่ละโหนดที่ปรากฏใน /cdat/nodes.txt เป็นไปได้ (แต่ไม่บังคับ) ที่จะเขียนทับการรวบรวม snap ครั้งก่อนโดยระบุ ID การ รวบรวมในคำสั่งย่อย collect โดยใช้อ็อพชัน -i :

```
% crontab -e cdat
0 \times * * / \text{usr/bin/cdat collect -q -t snap -i my daily snap -f /cdat/nodes.txt}
```
ในกรณีนี้ จะใช้ไดเรกทอรีเดียวกันสำหรับทกการรวบรวม เฉพาะข้อมล snap ครั้งสดท้ายที่ถกต้องเท่านั้นที่ถกเก็บสำหรับแต่ละ ์ โหนดที่ปรากฏใน /cdat/nodes.txt ข้อมูล snap ที่เก่ากว่าจะถูกเขียนทับ การลบการรวบรวมครั้งก่อนที่ตั้งเวลาไว้สามารถทำได้ โดยเรียกใช้คำสั่ง crontab -e cdat และโดยการลบรายการที่เหมาะสมออกจากไฟล์ การรวบรวมที่กำหนดตารางเวลาไว้ สามารถจัดการได้จากเมนู SMIT ซึ่งจะเลี่ยงการจัดการด้วยตนเองของ crontab

## ไฟล์บันทึกการทำงาน

ไฟล์บันทึกการทำงานสามารถใช้เพื่อวินิจฉัยปัญหาที่พบในระหว่างการรวบรวม

ไฟล์บันทึกการทำงานมี 2 แบบคือ แบบหนึ่งไฟล์ต่อการรวบรวม ซึ่งจะมีข้อมูลการซิงโครไนซ์ระหว่างโหนด กับแบบหนึ่งไฟล์ ่ ต่อโหนด ซึ่งจะมีข้อมูลเกี่ยวกับเฟสการรวบรวมและคำส่งแบบรีโมต ไฟล์บันทึกการทำงานมีชื่อว่า logs.txt และอยู่ในไดเรกทอ ้รีการรวบรวม เช่น /cdat/00000001/ หรือในไดเรกทอรีโหนด เช่น /cdat/00000001/trace/node1 สำหรับแบบหนึ่ง ไฟล์ต่อการรวบรวม และแบบหนึ่งไฟล์ต่อโหนด ตามลำดับ แต่ละบรรทัดในไฟล์บันทึกการทำงานจะขึ้นต้นด้วยประทับวันที่ ของโหนดส่วนกลาง

ี่ต่อไปนี้คือตัวอย่างของไฟล์บันทึกการทำงาน*แบบหนึ่งไฟล์ต่อการรวบรวม* สำหรับการรวบรวม trace บนโหนด node1 :

```
% cat /cdat/00000001/logs.txt
2010-07-29 09:17:42: Creating "/cdat/00000001/collect.xml"
2010-07-29 09:17:42: Retrieving node information for node1
2010-07-29 09:17:44: Starting collect type "trace"
2010-07-29 09:17:44: Creating directory "/cdat/00000001/trace"
2010-07-29 09:17:44: Creating directory "/cdat/00000001/trace/node1"
2010-07-29 09:17:44: Starting "check" phase on node1 (LPAR): pid 5570774
2010-07-29 09:17:44: Waiting for children to terminate
2010-07-29 09:17:44: pid 5570774 (node1) terminated with exit status 0
2010-07-29 09:17:44: Starting "init" phase on node1 (LPAR): pid 5570776
2010-07-29 09:17:44: Waiting for children to terminate
2010-07-29 09:17:44: pid 5570776 (node1) terminated with exit status 0
2010-07-29 09:17:44: Starting "execute" phase on node1 (LPAR): pid 5570778
2010-07-29 09:17:44: Waiting for children to terminate
2010-07-29 09:17:46: pid 5570778 (node1) terminated with exit status 0
2010-07-29 09:17:46: Starting "terminate" phase on node1 (LPAR): pid 5570780
2010-07-29 09:17:46: Waiting for children to terminate
2010-07-29 09:17:47: pid 5570780 (node1) terminated with exit status 0
2010-07-29 09:17:47: Starting "grab" phase on node1 (LPAR): pid 5570782
```
<span id="page-25-0"></span>2010-07-29 09:17:47: Waiting for children to terminate 2010-07-29 09:17:49: pid 5570782 (node1) terminated with exit status 0 2010-07-29 09:17:49: Starting "clean" phase on node1 (LPAR): pid 5570784 2010-07-29 09:17:49: Waiting for children to terminate 2010-07-29 09:17:50: pid 5570784 (node1) terminated with exit status 0

#### ต่อไปนี้คือตัวอย่างของไฟล์บันทึกการทำงาน*แบบหนึ่งไฟล์ต่อไหนด* สำหรับการรวบรวมแบบ trace สำหรับไหนด node1 :

```
% cat /cdat/00000001/trace/node1/logs.txt
*** "check" phase ***
Running "/usr/lib/cdat/types/trace/trace -d1"
*** "init" phase ***
Running "/usr/lib/cdat/types/trace/trace -d1"
*** "execute" phase ***
Running "/usr/lib/cdat/types/trace/trace -d1"
Running remote command "LANG=C /usr/sbin/trace -a -o /tmp/cdat.trc " on "node1" as user "cdat"
Return code 0
*** "terminate" phase ***
Running "/usr/lib/cdat/types/trace/trace -d1"
Running remote command "LANG=C /usr/bin/trcstop" on "node1" as user "cdat"
Return code 0
*** "grab" phase ***
Running "/usr/lib/cdat/types/trace/trace -d1"
Retrieving /tmp/cdat.trc from LPAR node1 using SCP
Retrieving /etc/trcfmt from LPAR node1 using SCP
*** "clean" phase ***
Running "/usr/lib/cdat/types/trace/trace -d1"
Running remote command "rm -f /tmp/cdat.trc" on "node1" as user "cdat"
Return code 0
```
#### ี่ ชนิดของการรวบรวม

กรอบงานของ Cluster data Aggregation จัดเตรียมชุดของ ชนิดของการรวบรวมไห้แก่คุณ

ชุดของชนิดของการรวบรวมที่เป็นดีฟอลต์ได์แก่ : snap, perfpmr, และ trace

## ชนิดของการรวบรวมแบบดีฟอลต์

ชนิดของการรวบรวมแบบดีฟอลต์มีดั้งต่อไปนี้:

- $\bullet$   $\;$  snap: รวบรวมข้อมูล snap จาก AIX LPAR หรือ VIOS
- perfpmr: รวบรวมข้อมูล perfpmr จาก AIX LPAR
- $\cdot$  trace: ติดตามข้อมูล trace จาก AIX LPAR หรือ VIOS

#### ึชนิดของการรวบรวมแบบ snap

ชนิดของการรวบรวมแบบ snap จะรันคำสั่ง snap พร้อมอ็อพชันทิระบุบน AIX LPAR หรือ VIOS และเรียกข้อมูลเนื้อหาของ ไดเร็กทอรี /tmp/ibmsupt ในที่เก็บส่วนกลาง ชนิดของการรวบรวม snap สนับสนุนอ็อพชันทั้งหมด ที่ได้รับการสนับสนุนโดย %\$+ AIX **snap**

#### <span id="page-26-0"></span>ตัวอย่าง

ตัวอย่างของ snap (ค่าดีฟอลต์คือ snap -a) ที่รวบรวมสำหรับสองโหนด (โหนดหนึ่งสำหรับ AIX LPAR และอีกโหนดสำหรับ vios) เป็นดังนี้:

% cdat collect -t snap -n LPAR:root@lpar1 -n VIOS: padmin@vios1

#### ชนิดของการรวบรวม perfpmr

ชนิดของการรวบรวม perfpmr จะติดตั้งคำสั่ง perfpmr บน AIX LPAR (ตัวอย่างเช่น perf61.tar.Z) และเรียกใช้งานด้วยคำ สั่ง perfpmr.sh 600

ชนิดของการรวบรวม perfpmr จะดึงไฟล์ที่สร้างโดย perfpmr.sh -o perfdata -z บนที่เก็บส่วนกลางภายใต้ไดเรกทอรี perfpmr.pax.gzชนิดของการรวบรวมperfpmrสนับสนุนอ็อพชัน -d <duration> ซึ่งระบุระยะเวลาการวิเคราะห์เป็นวินาที (ค่าดีฟอลต์คือ 600 วินาที) หากไม่มีเวอร์ชันของเครื่องมือ perfpmr ที่ตรงกับโหนดแบบรีโมต ระดับของระบบปฏิบัติการ (ตัว อย่างเช่น perf61.tar.Z สำหรับ AIX 6.1 ) ภายใต้ไดเรกทอรี /usr/lib/cdat/types/perfpmr/แล้ว ชนิดของการรวบรวม perfpmr จะล้มเหลวสำหรับโหนดนั้นและคุณต้องดาวน์โหลด perfpmr เวอร์ชันที่เหมาะสมสำหรับโหนดและคัดลอกไปไว้ใต้ ไดเรกทอรี/usr/lib/cdat/types/perfpmr/

#### ตัวอย่าง

#### ้ตัวอย่างสำหรับชนิดของการรวบรวมเป็นดังนี้:

```
Phase "check" of collect type "perfpmr" failed for node lpar1:
### BEGIN REASON
/usr/lib/cdat/types/perfpmr/perf61.tar.Z not found.
Please install a version of PERFPMR suitable for AIX 6.1.3.0 under
/usr/lib/cdat/types/perfpmr/perf61.tar.Z.
You may find it at the following URL:
ftp://ftp.software.ibm.com/aix/tools/perftools/perfpmr/
### END REASON
```
้ตัวอย่างสำหรับการรวบรวม perfpmr (ระยะเวลาเท่ากับ 60 วินาที) สำหรับ AIX LPAR สองโหนดเป็นดังนี้:

```
% cdat collect -t perfpmr,"-d 60" -n LPAR: lpar1 -n LPAR: root@lpar2
```
หมายเหตุ: คุณอาจดึงข้อมูลแพ็กเกจperfpmr(เช่นperf61.tar.Z)ได้ที่ftp://ftp.software.ibm.com/aix/tools/ perftools/perfpmr แล้วเลือกเวอร์ชันที่เหมาะสม (สำหรับperf61 ให้ดาวน์โหลด perf61.tar.Z สำหรับ AIX)

#### ชนิดของการรวบรวม trace

```
ชนิดของการรวบรวม trace จะเรียกใช้คำสั่ง trace -a บน AIX LPAR หรือ VIOS
```
ิ ชนิดของการรวบรวม trace จะทำงานเป็นระยะเวลาตามจำนวนวินาทีที่ระบุ จากนั้นจึงเรียกใช้คำสั่ง trcstop โดยจะเรียกข้อมูล ไฟล์การติดตามบนที่เก็บส่วนกลางภายใต้ไฟล์ trcfile ชนิดของการรวบรวม trace collect สนับสนุนอ็อพชัน -d <duration> ซึ่งระบุระยะเวลาการติดตามเป็นวินาที (ค่าดีฟอลต์คือ 30 วินาที) อ็อพชันสามารถส่งผ่านไปยังคำสั่ง AIX trace (5) ที่แยก ออกจากอ็อพชันสคริปต์ ด้วยสัญลักษณ์ - -

#### <span id="page-27-0"></span>ตัวอย่าง

ดำสั่งต่อไปบี้สามารถรับได้<sup>.</sup>

```
% cdat collect -t trace, "-d 60 -- -j 492" -n LPAR: lpar1 \
     -n LPAR: root@lpar2
```
คำสั่งนี้จะเรียกใช้คำสั่ง trace พร้อมกับอ็อพชัน - j 492 เป็นเวลา 60 วินาทีบนโหนด 1par1 และ 1par2

#### การขยายกรอบงาน

ส่วนนี้อธิบายถึงวิธีการขยายกรอบงาน

คุณสามารถกำหนดชนิดของการรวบรวมแบบใหม่ได้หลายวิธีดังต่อไปนี้:

- 1. สร้างไดเร็กทอรีที่มีชื่อชนิดของการรวบรวมใหม่อยู่ในไดเร็กทอรี /var/adm/ras/cdat/
- 2. การสร้างไฟล์ manifest XML ภายในไดเร็กทอรีที่อธิบายถึงฟังก์ชันของชนิดของการรวบรวมที่เพิ่มขึ้นใหม่
- ่ 3. เขียนสคริปต์ในไดเรกทอรีเพื่อดำเนินการรวบรวม

#### ัฐปแบบของไฟล์ manifest.xml

ไฟล์ manifest.xml ใช้อธิบายความหมายของชนิดของการรวบรวม และอ็อพชันที่สนับสนุน

้ตัวอย่างของไฟล์ manifest.xml สำหรับชนิดของการรวบรวม trace เป็นดังนี้:

```
\langle ? \times m \rangle version="1.0"?>
<manifest><description>
        Retrieve trace data from remote nodes.
    </description>
    <script-arg id="d" mandatory="0" default="30"
        <description>Duration in seconds</description>
    </script-arg>
    <pass-through-arg default="-a">
        <description>AIX trace(5) command options</description>
    </pass-through-arg>
\langle/manifest>
```
#### XML Schema Definition สำหรับไฟล์ manifest.xml เป็นดังนี้:

```
\langle ? \times m \rangle version="1.0"?>
<xs:schema xmlns:xs="http://www.w3.org/2001/XMLSchema">
  <xs:element name="manifest">
    <xs:complexType>
      <xs:sequence>
         <xs:element name="description"/>
         <xs:element name="script-arg">
           <xs:complexType>
             <xs:sequence>
               <xs:element name="description"/>
             \langle x, s : \text{sequence} \rangle<xs:attribute name="id" type="xs:string" use="required"/>
```

```
<xs:attribute name="mandatory" type="xs:integer" use="required"/>
               <xs:attribute name="default" type="xs:string" use="required"/>
            </xs:complexType>
          </xs:element>
          <xs:element name="pass-through-arg">
            \langle xs:complexType\rangle\langle xs:sequence \rangle<xs:element name="description"/>
               \langle x, s : \text{sequence} \rangle<xs:attribute name="default" type="xs:string" use="required"/>
            \langle/xs:complexType>
          </xs:element>
       \langle x, s : \text{sequence} \rangle</xs:complexType>
  \langle x, \xi \rangle and \langle x, \xi \rangle</xs:schema>
```
## สคริปต์การรวบรวมแบบกำหนดเอง

ิ คุณสามารถหาข้อมูลเกี่ยวกับเฟสทั้งหกสำหรับการดำเนินการรวบรวม: check, init, execute, terminate, grab, และ clean ที่ กรอบงาน Cluster Data Aggregation Tool นิยามไว้

ิชนิดของการเก็บรวบรวมอาจจัดเตรียมสคริปต์หรือโปรแกรมที่เรียกใช้งานได้ เพื่อนำไปใช้งานกับเฟสเหล่านั้น ซึ่งไม่จำเป็น ้ต้องมีครบทุกเฟส และถ้าเฟสที่ให้ไม่มีการนำไปใช้ เฟสนี้จะถูกละเว้น หลังแต่ละเฟสจะมีจุดการซิงโครไนซ์ กล่าวคือกรอบงาน จะรอให้เฟสก่อนหน้าทำเสร็จสิ้นทุกโหนดก่อนจะเริ่มเฟสถัดไป

- จุดประสงค์ของเฟส check คือ เพื่อตรวจสอบว่าการรวบรวมสามารถดำเนินการได้บนโหนดแบบรีโมต กระบวนการนี้รวม ถึงขั้นตอนอย่างเช่นการตรวจสอบระดับของ OS ของโหนดแบบรีโมตและการตรวจสอบเนื้อที่ดิสก์
- จดประสงค์ของเฟส init คือ เพื่อตั้งค่าสภาพแวดล้อมที่จำเป็นสำหรับการเรียกใช้งานการรวบรวม กระบวนการนี้รวมถึง ี การติดตั้งชุดไฟล์หรือสคริปต์บนโหนดแบบรีโมต วิธีที่ดีที่สุดคือใช้เซอร์วิส push\_file เพื่อคัดลอกไฟล์ไปยังโหนดแบบรี โมต
- จุดประสงค์ของเฟส execute คือ เพื่อเริ่มต้นโปรเซส collect บนโหนดแบบรีโมต
- จุดประสงค์ของเฟส terminate คือ เพื่อหยุดโปรเซส collect บนโหนดแบบรีโมตเพื่อให้ได้ผลลัพธ์ของการรวบรวม
- วัตถุประสงค์ของวลี grab คือ การดึงข้อมูลที่รวบรวมไว้ จากโหนดแบบรีโมต และเพื่อคัดลอกไปยังไดเร็กทอรีปลายทาง ให้ใช้เซอร์วิส get\_file เพื่อดึงไฟล์หรือไดเรกทอรีจากโหนดแบบรีโมต เนื่องจากเซอร์วิสนี้จัดการกับการพิสูจน์ตัวตนด้วย โหนดแบบรีโมตโดยอัตโนมัติ และสามารถขยายขนาดที่เก็บเมื่อจำเป็น
- วัตถุประสงค์ของวลี clean คือ การดำเนินการล้างข้อมูลบนโลแคล หรือโหนดแบบรีโมต กระบวนการนี้รวมถึงการลบไฟล์ ้ ชั่วคราวหรือลบชุดไฟล์ที่ติดตั้งระหว่างเฟส init จากโหนดแบบรีโมต โปรดสังเกตว่าเฟส clean จะทำงานเสมอแม้ว่าการรวบ รวมจะทำงานล้มเหลวหรือถกขัดจังหวะ

สคริปต์การรวบรวมแบบกำหนดเองต้องถูกจัดเตรียมไว้สำหรับทำงานเฟสต่างๆ เช่น check, init, execute, terminate, grab, และ c1ean ซึ่งไม่จำเป็นต้องนำวลีทั้งหมดไปใช้งาน ตัวอย่างเช่น คุณไม่จำเป็นต้องมีการใช้งาน init หรือ terminate ี หากไม่มีการกระทำพิเศษใดๆ ระหว่างเฟสเหล่านั้น สคริปต์ถูกเขียนด้วยภาษาโปรแกรมมิงใดๆ (สคริปต์หรือ ไบนารีที่ ี คอมไพล์แล้ว) คุณเรียกใช้เซอร์วิส push\_file, get\_file, mlog, และ remote\_cmd ที่เตรียมไว้ให้โดยกรอบงาน Cluster Data Aggregation Tool จากสคริปต์ที่กำหนดเองเพื่อโอนไฟล์, บันทึกข้อความ, หรือเรียกใช้คำสั่งบนโหนดแบบรีโมต

แต่ละเฟสที่มีการเตรียมไว้ใช้งานของสคริปต์ที่กำหนดเองต้องทำตามกฎที่อธิบายสำหรับค่าส่งคืน:

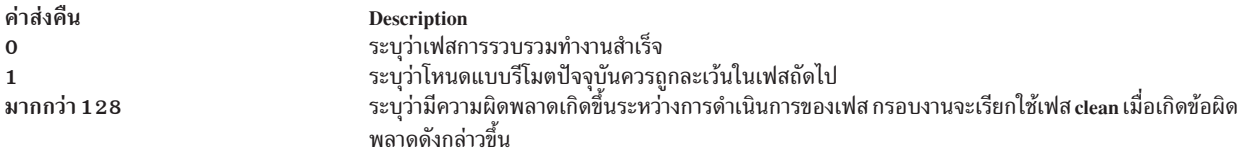

สคริปต์การรวบรวมจะถูกเรียกพร้อมด้วยตัวแปรสภาวะแวดล้อมต่อไปนี้ (ตั้งค่าโดยกรอบงาน):

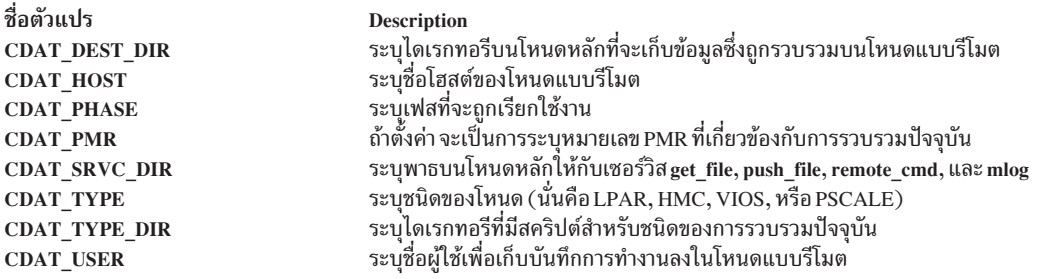

### ตัวอย่าง

ตัวอย่างของนิยามชนิดการรวบรวมใหม่ที่ดึงเนื้อหาของไฟล์ /var/adm/ras/err1oq จากโหนดแบบรีโมต (ของชนิด AIX LPAR) เป็นดังนี้:

1. สร้างไดเรกทอรีใหม่ภายใต้/var/adm/ras/cdat/:

% mkdir -p /var/adm/ras/cdat/myerrlog

2. สร้างไฟล์manifest.xml:

```
% vi /var/adm/ras/cdat/mverrlog/manifest.xml
\langle ? \times m1 \rangle version="1.0"?>
 <manifest>
 <description>Retrieve the content of the /var/adm/ras/errlog file.</description>
 \langle/manifest>
```
หมายเหต: คณยังสามารถสร้างไฟล์ manifest.xml ที่เป็นภาษาท้องถิ่นได้ด้วยการเติมคำต่อท้ายบอกท้องถิ่น ( ตัวอย่าง เช่นไฟล์ manifest.fr FR.xml สำหรับประเทศฝรั่งเศส)

3. สร้างสคริปต์ที่ดึงข้อมูลไฟล์errlogในตัวอย่างต่อไปนี้เฉพาะเฟส grab เท่านั้นที่ถูกนำมาใช้เนื่องจากไม่มีคำสั่งเพื่อสร้าง ไฟล์ (ไม่มีเฟส execute)

```
% vi /var/adm/ras/cdat/myerrlog/myerrlog
#!/bin/sh
if [ $CDAT_PHASE = "grab" ]; then
    $CDAT_SRVC_DIR/get_file /var/adm/ras/errlog
    if [ $? -ne 0 ] ; then
       $CDAT_SRVC_DIR/mlog 0 "Could not retrieve errlog from $CDAT_HOST"
       exit 128
    fi
fi
exit 0
```
4. ตรวจสอบว่าชนิดของการรวบรวมใหม่ถูกเพิ่มและตรวจพบหรือไม่โดยเรียกใช้คำสั่งต่อไปนี้:

```
% cdat list-types
```
<span id="page-30-0"></span>้คำสั่งก่อนหน้านี้แสดงชนิดของการรวบรวมทั้งหมดที่มี คำสั่งต่อไปนี้จะดึงเหนื้อหาของไฟล์ /var/adm/ras/err1og:

- ... myerrlog (/var/adm/ras/cdat/myerrlog)
- 5. รับชนิดของการรวบรวมใหม่:

% cdat collect -t myerrlog -n LPAR:root@mylpar1 -n LPAR:root@mylpar2

#### หลักการที่เกี่ยวข้อง:

"คำสั่งย่อย cdat collect" ในหน้า 1.3

## ตัวช่วยกรอบงาน

กรอบงานได้จัดเตรียมชุดของเซอร์วิสเพื่อรวบรวมสคริปต์ ที่คุณใช้เพื่อเก็บบันทึกข้อความ เพื่อเรียกใช้งานคำสั่งบนโหนด แบบรีโมต หรือเพื่อถ่ายโอนไฟล์ระหว่างโหนดแบบรีโมตและโหนดหลักส่วนกลาง

้เพื่อให้โยกย้ายได้ง่าย สคริปต์การรวบรวมจึงใช้บริการเหล่านี้เพื่อดำเนินการเหล่านั้นให้บรรลุผลแทนที่คุณจะสร้างเอง เซอร์ วิสเหล่านี้ อนุญาตให้รวบรวมสคริปต์ต่างๆ เพื่อข้ามโปรโตคอลการส่งผ่านข้อมูล ซึ่งถูกใช้เพื่อเชื่อมต่อกับโหนดแบบรีโมต เช่น Secure Shell (SSH), Remote Execution Protocol (REXEC), Telnet, La & File Transfer Protocol (FTP)

## เซอร์วิส remote\_cmd

ใช้เซอร์วิส remote cmd เพื่อเรียกใช้คำสั่งบนโหนดแบบรีโมต

ข้อมลเกี่ยวกับวิธีการเชื่อมต่อกับโหนดแบบรีโมต ถกดึงจากตัวแปรสภาวะแวดล้อม $\operatorname{CDAT}$  USER, CDAT HOST และ CDAT TYPE เซอร์วิส remote cmd อาจใช้ SSH, REXEC, หรือ Telnet เพื่อเรียกใช้คำสั่งบนโหนดแบบรีโมต หากการบันทึก ี การทำงานไปยังโหนดแบบรีโมตต้องการรหัสผ่าน (ตัวอย่างเช่น ไม่ได้ทำเฟสการพิสูจน์ตัวตนล่วงหน้าสำหรับโหนดนี้) บริการ remote cmd จะล้มเหลว

ไวยากรณ์ remote cmd <command>

## เซอร์วิส push\_file

ใช้เซอร์วิส push file เพื่อคัดลอกไฟล์หรือไดเรกทอรีจากโหนดหลักส่วนกลางไปยังโหนดแบบรีโมต

ข้อมูลเกี่ยวกับวิธีการเชื่อมต่อกับโหนดแบบรีโมต ถูกดึงจากตัวแปรสภาวะแวดล้อม CDAT USER, CDAT HOST และ CDAT TYPE เซอร์วิส push file อาจใช้ Secure Copy Protocol (SCP) หรือ File Transfer Protocol (FTP) เพื่อคัดลอกไฟล์ไป ยังโหนดแบบรีโมต หากการคัดลอกไฟล์ไปยังโหนดแบบรีโมตต้องการรหัสผ่าน (ตัวอย่างเช่น ไม่มีเฟสการพิสจน์ตัวตนล่วง ี หน้าถูกดำเนินการ สำหรับโหนดนี้) เซอร์วิส push\_file จะล้มเหลว

## ไวยากรณ์

push\_file <local\_file>....<remote\_directory>

## เซอร์วิส getfile

ใช้เซอร์วิส get file เพื่อคัดลอกไฟล์หรือไดเรกทอรีจากโหนดแบบรีโมตไปยังโหนดหลักส่วนกลาง ข้อมูลเกี่ยวกับวิธีการเชื่อม ต่อกับโหนดแบบรีโมต ถกดึงจากตัวแปรสภาวะแวดล้อม CDAT USER, CDAT HOST และ CDAT TYPE

<span id="page-31-0"></span>ตัวแปรสภาวะแวดล้อม CDAT DEST DIR ระบุตำแหน่งที่ไฟล์ต้องถูกคัดลอก เซอร์วิส get file อาจใช้ Secure Copy Protocol (SCP) หรือ FTP เพื่อคัดลอกไฟล์จากโหนดแบบรีโมต หากการคัดลอกไฟล์จากโหนดแบบรีโมตต้องการรหัสผ่าน (ตัวอย่าง ้เช่นไม่มีเฟสการพิสูจน์ตัวตนล่วงหน้าถูกดำเนินการสำหรับโหนดนี้) เซอร์วิส get file จะล้มเหลว

## ไวยากรณ์

```
get_file <remote_file>....<local_file>
```
ี่สามารถระบุไดเรกทอรีแทนการระบุโลคัลไฟล์ เพื่อเรียกข้อมูลไฟล์หรือไดเรกทอรีจำนวนมากด้วยการเรียกครั้งเดียว get\_file <remote\_file>....<local\_directory>

ี ก่อนเรียกข้อมูลไฟล์ เซอร์วิส get file จะกำหนดว่ามีพื้นที่ว่างเพียงพอหรือไม่ในระบบไฟล์ปลายทางเพื่อเก็บไฟล์นั้น หากไม่ใช่ กรณีเช่นนี้ เซอร์วิส get file จะขยายขนาดของระบบไฟล์โดยอัตโนมัติ ถ้าคำสั่ง cdat collect ถูกเรียกใช้งานพร้อมอ็อพชัน -g

## เซอร์วิส mlog

ใช้เซอร์วิส mlog เพื่อเก็บบันทึกข้อความวินิจฉัย ข้อความวินิจฉัยถูกเก็บอยู่ในไฟล์บันทึกการทำงานต่อโหนด

## ไวยากรณ์

```
mlog <level> <message to log>
```
ระดับความรุนแรงสามารถระบุได้ด้วย <level> (เลขจำนวนเต็ม) หากระดับคือ -1 ข้อความจะถูกพิมพ์บนเอาต์พุต stderr ด้วย (และในไฟล์ collect log) เมื่อเฟสกับรวบรวมปัจจุบันสิ้นสุด

## การเริ่มต้นใช้ CDAT อย่างรวดเร็ว

ก่อนที่จะใช้ Cluster Data Aggregation Tool คุณต้องเตรียมการเบื้องต้นบนโหนดหลัก ซึ่งเป็นโหนดส่วนกลางที่รวบรวมข้อมูล การกำหนดปัญหา

หากต้องการเตรียมการใช้งาน Cluster Data Aggregation Tool ให้ทำตามขั้นตอนต่อไปนี้ให้ครบถ้วน:

- 1. ล็อกอินเข้าสู่โหนดหลักส่วนกลาง Cluster Data Aggregation Tool ในฐานะ root และรันคำสั่ง smit cdat
- 2. เลือกสร้างที่เก็บ
- ่ 3. เลือก Discover Nodes เพื่อสร้างไฟล์ที่แสดงรายชื่อโหนดแบบรีโมตทั้งหมดที่คุณต้องการรวบรวมข้อมูลการกำหนด ปัญหาชื่อดีฟอลต์สำหรับไฟล์นี้คือ /cdat/nodes.txt
- 4. เลือก Manage Remote Nodes
- 5. เลือก Initialize Access to Remote Nodes
- 6. ระบชื่อไฟล์ที่แสดงรายชื่อโหนดแบบรีโมตทั้งหมดในฟิลด์Node filename
- 7. กด Enter เพื่อดำเนินการเตรียมการใช้งาน
- 8. ตอบคำถามทั้งหมดเมื่อได้รับพร้อมพ์ และระบุรหัสผ่านสำหรับผู้ใช้ cdat ที่สร้างขึ้นบนโหนดแบบรีโมตแต่ละโหนด คุณ ต้องใส่รหัสผ่านของ root ของโหนดแบบรีโมตแต่ละโหนด

หลังจากที่โหนดหลัก Cluster Data Aggregation Tool ถูกเตรียมการใช้งานแล้ว คุณสามารถรวบรวมข้อมูลการกำหนดปัญหา บนโหนดแบบรีโมตโดยใช้ชนิดของการรวบรวมที่เป็นดีฟอลต์ เช่น perfpmr, snap, หรือ trace

หากต้องการรวบรวมข้อมูลบนโหนดแบบรีโมต ให้ทำตามขั้นตอนต่อไปนี้จนเสร็จสมบูรณ์:

- 1. ล็อกอินเข้าสู่โหนดหลักส่วนกลาง Cluster Data Aggregation Tool ในฐานะ root และรันคำสั่ง smit cdat
- 2. เลือกรวบรวมข้อมูลจากโหนดแบบรีโมต
- 3. ถ้ามีไฟล์ที่แสดงรายชื่อโหนดแบบรีโมตทั้งหมดที่คุณต้องการรวบรวมข้อมูลการกำหนดปัญหา ให้ใช้ไฟล์นั้นเพื่อระบุ โหนดแบบรีโมต ค่าดีฟอลต์สำหรับฟิลด์ Node filename คือ /cdat/nodes.txt หากคุณไม่มีไฟล์ที่แสดงรายชื่อโหนดแบบรี โมตให้ป้อนด้วยมือในฟิลด์ Remote nodes
- 4. เลือกชนิดของการรวบรวมที่คุณต้องการทำในฟิลด์ Collect type
- 5. ระบุอื้อพชันในฟิลด์ Parameters
- 6. กด Enter เพื่อทำการรวบรวม

## <span id="page-34-0"></span>คำประกาศ

ข้อมูลนี้จัดทำขึ้นสำหรับผลิตภัณฑ์และเซอร์วิสที่นำเสนอในสหรัฐฯ

IBM อาจไม่นำเสนอผลิตภัณฑ์ เซอร์วิส หรือคุณลักษณะที่อธิบายในเอกสารนี้ในประเทศอื่น โปรดปรึกษาตัวแทน IBM ในท้อง ้ถิ่นของคุณสำหรับข้อมูลเกี่ยวกับผลิตภัณฑ์ และเซอร์วิส ที่มีอยู่ในพื้นที่ของคุณในปัจจุบัน การอ้างอิงใดๆ ถึงผลิตภัณฑ์ โปรแกรม หรือเซอร์วิสของ IBM ไม่ได้มีวัตถุประสงค์ที่จะระบุหรือตีความว่า สามารถใช้ได้เฉพาะผลิตภัณฑ์ โปรแกรม หรือ ี เซอร์วิสของ IBM เพียงอย่างเดียว เท่านั้น ผลิตภัณฑ์ โปรแกรม หรือเซอร์วิสใดๆ ที่สามารถทำงานได้เท่าเทียมกัน และไม่ ิละเมิดสิทธิทรัพย์สินทางปัญญาของ IBM อาจนำมาใช้ แทนได้ อย่างไรก็ตาม ถือเป็นความรับผิดชอบของผ้ใช้ที่จะประเมิน และตรวจสอบการดำเนินการของ ผลิตภัณฑ์ โปรแกรม หรือเซอร์วิสใดๆ ที่ไม่ใช่ของ IBM

IBM อาจมีสิทธิบัตร หรืออยู่ระหว่างดำเนินการขอ สิทธิบัตรที่ครอบคลุมถึงหัวข้อซึ่งอธิบายในเอกสารนี้ การนำเสนอเอกสารนี้ ไม่ได้เป็นการให้ไลเซนส์ใดๆ ในสิทธิบัตรเหล่านี้แก่คุณ คุณสามารถส่งการสอบถามเกี่ยวกับไลเซนส์ เป็นลายลักษณ์อักษรไป ยัง:

IBM Director of Licensing **IBM** Corporation North Castle Drive, MD-NC119 Armonk, NY 10504-1785 United States of America

หากมีคำถามเกี่ยวกับข้อมูลชุดอักขระไบต์คู่ (DBCS) โปรดติดต่อแผนกทรัพย์สินทางปัญญาของ IBM ในประเทศของคุณ หรือส่งคำถาม เป็นลายลักษณ์อักษร ไปยัง:

Intellectual Property Licensing Legal and Intellectual Property Law IBM Japan Ltd. 19-21, Nihonbashi-Hakozakicho, Chuo-ku Tokyo 103-8510, Japan

ย่อหน้าต่อไปนี้ไม่ได้ใช้กับสหราชอาณาจักร หรือประเทศอื่นใดที่ ข้อกำหนดดังกล่าวไม่สอดคล้องกับกฎหมายท้องถิ่น: INTERNATIONAL BUSINESS MACHINES CORPORATION นำเสนอสิ่งพิมพ์นี้ "ตามสภาพ" โดยไม่มีการรับประกันใดๆ โดยชัดแจ้งหรือ โดยนัย ซึ่งรวมถึงแต่ไม่จำกัดเฉพาะการรับประกันโดยนัยถึงการไม่ละเมิด การขายได้ หรือความเหมาะสม ้สำหรับวัตถุประสงค์เฉพาะ เนื่องจากบางรัฐไม่อนุญาตให้ปฏิเสธการรับประกันโดยชัดแจ้งหรือ โดยนัยในธุรกรรมบางอย่าง ดังนั้น ข้อความสั่งนี้จึงอาจไม่ใช้กับคุณ

ข้อมูลนี้อาจมีความไม่ถูกต้องด้านเทคนิคหรือข้อผิดพลาดจากการพิมพ์ มีการเปลี่ยนแปลง ข้อมูลในเอกสารนี้เป็นระยะ และ การเปลี่ยนแปลงเหล่านี้จะรวมอยู่ในเอดิชันใหม่ของ สิ่งพิมพ์ IBM อาจปรับปรุง และ/หรือเปลี่ยนแปลงในผลิตภัณฑ์ และ/ หรือโปรแกรมที่อธิบายในสิ่งพิมพ<sup>ี</sup>นี้ได้ตลอดเวลา โดยไม่ต้องแจ้งให้ทราบ

การอ้างอิงใดๆ ในข้อมูลนี้ถึงเว็บไซต์ไม่ใช่ของ IBM มีการจัดเตรียมเพื่อความสะดวกเท่านั้น และ ไม่ได้เป็นการรับรองเว็บไซต์ เหล่านั้นในลักษณะใดๆ เอกสารประกอบที่เว็บไซต์เหล่านั้นไม่ได้เป็น ส่วนหนึ่งของเอกสารประกอบสำหรับผลิตภัณฑ์ IBM นี้ และการใช้เว็บไซต์เหล่านั้นถือเป็นความเสี่ยงของคุณเอง

IBM อาจใช้ หรือแจกจ่าย ข้อมูลใดๆ ที่คุณให้ในวิธีที่ IBM เชื่อว่าเหมาะสมโดยไม่ก่อให้เกิดข้อผูกมัดใดๆ กับ คุณ

ผู้รับไลเซนส์ของโปรแกรมนี้ที่ต้องการข้อมูลเกี่ยวกับโปรแกรมสำหรับวัตถุประสงค์ในการเปิดใช้งาน: (i) การแลกเปลี่ยนข้อ มูลระหว่างโปรแกรมที่สร้างขึ้นอย่างอิสระกับโปรแกรมอื่น (รวมถึง โปรแกรมนี้) และ (ii) การใช้ข้อมูลซึ่งแลกเปลี่ยนร่วมกัน ควรติดต่อ:

**IBM** Corporation Dept. LRAS/Bldg. 903 11501 Burnet Road Austin, TX 78758-3400 **USA** 

ข้อมูลดังกล่าวอาจพร้อมใช้งาน ภายใต้ข้อตกลงและเงื่อนไขที่เหมาะสม รวมถึง การชำระค่าธรรมเนียมในบางกรณี

โปรแกรมที่มีไลเซนส์ซึ่งอธิบายในเอกสารนี้ และเอกสารประกอบที่มีไลเซนส์ทั้งหมดสำหรับโปรแกรม นั้น มีการจัดเตรียมโดย IBM ภายใต้ข้อตกลงของข้อตกลงกับลูกค้าของ IBM, ข้อตกลงไลเซนส์โปรแกรมระหว่างประเทศของ IBM หรือข้อตกลงที่เท่า เทียมกันใดๆ ระหว่างเรา

ข้อมูลประสิทธิภาพใดๆ ที่มีในเอกสารนี้ถูกกำหนดในสภาวะแวดล้อมที่ควบคุม ด้วยเหตุนี้ ผลลัพธ์ที่ได้ในสภาวะแวดล้อมการ ปฏิบัติการอื่นจึงอาจแตกต่างไปอย่างมาก การวัดบางอย่างอาจ ดำเนินการบนระบบที่อยู่ระหว่างการพัฒนา และไม่มีการรับ ี่ ประกันว่าการวัดเหล่านี้จะ เหมือนกันบนระบบที่พร้อมใช้งานโดยทั่วไป ยิ่งไปกว่านั้น การวัดบางอย่างอาจมีการประเมินโดยวิธี การ ประมาณค่านอกช่วง ผลลัพธ์จริงอาจแตกต่างไป ผู้ใช้เอกสารนี้จึงควรตรวจสอบ ข้อมูลที่สามารถใช้ได้สำหรับสภาวะแวด ล้อมของตน

ี ข้อมูลเกี่ยวกับผลิตภัณฑ์ที่ไม่ใช่ของ IBM ได้รับมาจากซัพพลายเออร์ของผลิตภัณฑ์เหล่านั้น ประกาศที่เผยแพร่ หรือแหล่งข้อ มูลที่เปิดเผยต่อสาธารณะ IBM ไม่ได้ทดสอบผลิตภัณฑ์ดังกล่าว และไม่สามารถยืนยันความถูกต้องของ ประสิทธิภาพ ความ เข้ากันได้ หรือการเรียกร้องอื่นใดที่เกี่ยวข้องกับผลิตภัณฑ์ที่ไม่ใช่ของ IBM คำถามเกี่ยวกับ ความสามารถของผลิตภัณฑ์ที่ไม่ใช่ ของ IBM ควรส่งไปยังซัพพลายเออร์ของผลิตภัณฑ์เหล่านั้น

ู ข้อความทั้งหมดเกี่ยวกับทิศทางหรือเจตนาในอนาคตของ IBM อาจมีการเปลี่ยนแปลง หรือเพิกถอนได้ โดยไม่ต้องแจ้งให้ ทราบ และแสดงถึงเป้าหมายและวัตถุประสงค์เท่านั้น

ี ราคาของ IBM ทั้งหมดที่แสดงเป็นราคาขายปลีกที่แนะนำของ IBM ซึ่งเป็นราคาปัจจุบัน และอาจเปลี่ยนแปลงได้โดยไม่ต้อง แจ้งให้ทราบ ราคาของผู้แทนจำหน่ายอาจแตกต่างไป

ข้อมูลนี้ใช้สำหรับวัตถุประสงค์ของการวางแผนเท่านั้น ข้อมูลในเอกสารนี้อาจมีการเปลี่ยนแปลง ก่อนผลิตภัณฑ์ที่อธิบายจะ วางจำหน่าย

ข้อมูลนี้มีตัวอย่างของข้อมูลและรายงานที่ใช้ในการดำเนินการทางธุรกิจรายวัน เพื่อ สาธิตข้อมูลให้สมบูรณ์ที่สุดเท่าที่จะเป็น ไปได้ ตัวอย่างจึงมีชื่อของแต่ละบุคคล บริษัท ยี่ห้อ และผลิตภัณฑ์ ชื่อทั้งหมดเหล่านี้เป็นชื่อสมมติ และการคล้ายคลึงในชื่อและ ที่อยู่ซึ่งหน่วยธุรกิจจริงใช้เป็นความบังเอิญโดยสิ้นเชิง

<span id="page-36-0"></span>ไลเซบส์ลิขสิทธิ์<sup>.</sup>

ข้อมูลนี้มีตัวอย่างแอ็พพลิเคชันโปรแกรมในภาษาต้นฉบับซึ่งแสดงถึง เทคนิคด้านโปรแกรมในหลากหลายแพล็ตฟอร์ม คุณ อาจคัดลอก ปรับเปลี่ยน และแจกจ่าย โปรแกรมตัวอย่างเหล่านี้ในรูปแบบใดๆ โดยไม่ต้องชำระเงินให้แก่ IBM สำหรับวัตถุ ี ประสงค์ในการพัฒนา การใช้ การตลาด หรือการแจกจ่ายโปรแกรมแอ็พพลิเคชัน ที่สอดคล้องกับอินเตอร์เฟสการเขียน โปรแกรมแอ็พพลิเคชันสำหรับแพล็ตฟอร์มปฏิบัติการ ซึ่งเขียน โปรแกรมตัวอย่าง ตัวอย่างเหล่านี้ยังไม่ได้ผ่านการทดสอบใน ี ทกสภาพ ดังนั้น IBM จึงไม่สามารถรับประกัน หรือบอกเป็นนัยถึง ความน่าเชื่อถือ ความสามารถบริการได้ หรือฟังก์ชันของ โปรแกรมเหล่านี้โปรแกรมตัวอย่างมีการนำเสนอ "ตาม สภาพ" โดยไม่มีการรับประกันประเภทใดๆ IBM ไม่รับผิดชอบ ต่อ ้ความเสียหายใดๆ ที่เกิดขึ้นเนื่องจากการใช้โปรแกรมตัวอย่างของคุณ

้แต่ละสำเนา หรือส่วนใดๆ ของโปรแกรมตัวอย่างเหล่านี้ หรืองานที่สืบเนื่องใดๆ ต้องมี คำประกาศลิขสิทธิ์ดังนี้:

ส่วนของโค้ดนี้ได้มาจากโปรแกรมตัวอย่างของ IBM Corp.

 $\circledcirc$ Copyright IBM Corp. (C) ลิขสิทธิ์ IBM Corp. \_ป้อน ปี\_ สงวนสิทธิ์ทั้งหมด

## สิ่งที่ต้องพิจารณาเกี่ยวกับนโยบายความเป็นส่วนตัว

ี ผลิตภัณฑ์ซอฟต์แวร์ของ IBM® รวมถึงโซลูชันบริการระบบซอฟแวร์ ("ข้อเสนอซอฟต์แวร์") อาจใช้คุกกี้หรือเทคโนโลยีอื่น ้เพื่อรวบรวมข้อมูลการใช้งานผลิตภัณฑ์ เพื่อช่วยในการปรับปรุงประสบการณ์การใช้งานของผู้ใช้ขั้นปลาย เพื่อปรับแต่งการโต้ ี ตอบกับ ผู้ใช้ขั้นปลาย หรือเพื่อวัตถุประสงค์อื่นๆ ในหลายๆ กรณี จะไม่มีการรวบรวม ข้อมูลอัตลักษณ์ส่วนบุคคลโดย ข้อเสนอ ี ซอฟต์แวร์ ซึ่งข้อเสนอซอฟต์แวร์บางอย่าง สามารถช่วยให้คุณรวบรวมข้อมูลอัตลักษณ์ ส่วนบุคคลได้ ถ้าข้อเสนอซอฟต์แวร์นี้ ่ ใช้คุกกี้ เพื่อรวบรวมข้อมูลอัตลักษณ์, ระบุข้อมูล เกี่ยวกับการใช้คุกกี้ของข้อเสนอนี้ถูกกำหนดไว้ด้านล่าง

ข้อเสนอซอฟต์แวร์นี้ไม่ใช้คุกกี้ หรือเทคโนโลยีอื่นเพื่อรวบรวมข้อมูลอัตลักษณ์ส่วนบุคคล

้ถ้าคอนฟิกูเรชันถูกปรับใช้สำหรับ ข้อเสนอกนี้จัดเตรียมให้คุณในฐานะลูกค้าสามารถรวบรวม ข้อมูลอัตลักษณ์ส่วนบุคคลจาก ้ผู้ใช้ขั้นปลายผ่านทางคุกกี้ และเทคโนโลยีอื่น คุณควรปรึกษากับที่ปรึกษาด้านกฎหมายเกี่ยวกับ ที่ใช้บังคับในการรวบรวมข้อ ้มูล รวมถึงข้อกำหนดต่างๆ เพื่อการแจ้งเตือนและการยินยอม

ี สำหรับข้อมูลเพิ่มเติมเกี่ยวกับการใช้ เทคโนโลยีต่างๆ รวมถึงคุกกี้ สำหรับวัตถุประสงค์เหล่านี้โปรดดู นโยบายความเป็นส่วน ตัวของ IBM ที่ http://www.ibm.com/privacy และ คำชี้แจงสิทธิส่วนบุคคลออนไลน์ของ IBM ที่ส่วน http://www.ibm. com/privacy/details "Cookies, Web Beacons and Other Technologies" une "IBM Software Products and Software-asa-Service Privacy Statement"  $\vec{\eta}$  http://www.ibm.com/software/info/product-privacy

## ้เครื่องหมายการค้า

IBM, ตราสัญลักษณ์ IBM , และ ibm.com เป็นเครื่องหมายการค้าหรือเครื่องหมายการค้าที่จดทะเบียนของ International Business Machines Corp. ซึ่งจดทะเบียนในหลายเขตอำนาจศาลทั่วโลก ชื่อผลิตภัณฑ์และการบริการอื่นอาจเป็นเครื่องหมาย ี การค้าของ IBM หรือบริษัทอื่น รายการปัจจุบันของเครื่องหมายการค้า IBM มีอยู่บนเว็บไซต์ที่ ข้อมูลลิขสิทธิ์และเครื่องหมาย การค้าที่ www.ibm.com/legal/copytrade.shtml

Linux เป็นเครื่องหมายการค้าจดทะเบียนของ Linus Torvalds ในสหรัฐอเมริกา ประเทศอื่นๆ หรือทั้งสองกรณี

## <span id="page-38-0"></span><u>ดัชนิ</u> อักขระพิเศษ

[/cdat/nodes.txt 17](#page-24-0)[, 24](#page-31-0) [/usr/lib/cdat/types/ 14](#page-21-0)

### **A**

[access 2](#page-9-0)[, 12](#page-19-0) access (การเข้าถึง) 1[, 10](#page-17-0) [archive 1](#page-8-0)[, 2](#page-9-0)[, 15](#page-22-0)

## **C**

[cdat 2](#page-9-0)[, 3](#page-10-0)[, 12](#page-19-0)[, 17](#page-24-0)[, 24](#page-31-0) [CDAT\\_DEST\\_DIR 24](#page-31-0) [CDAT\\_HOST 23](#page-30-0)[, 24](#page-31-0) [CDAT\\_TYPE 23](#page-30-0)[, 24](#page-31-0) [CDAT\\_USER 23](#page-30-0)[, 24](#page-31-0) [cdat.xml 8](#page-15-0)[, 9](#page-16-0) [check 1](#page-8-0)[, 8](#page-15-0)[, 20](#page-27-0)[, 21](#page-28-0) [clean 1](#page-8-0)[, 20](#page-27-0)[, 21](#page-28-0) [collect 1](#page-8-0)[, 2](#page-9-0)[, 13](#page-20-0)[, 24](#page-31-0) [collect log 24](#page-31-0) [collect.xml 13](#page-20-0)

## **D**

[delete 2](#page-9-0)[, 9](#page-16-0) [discover-node 1](#page-8-0)[, 2](#page-9-0) [discover-nodes 10](#page-17-0) [dump 1](#page-8-0)

## **E**

[execute 1](#page-8-0)[, 20](#page-27-0)[, 21](#page-28-0)

## **G**

[get\\_file 20](#page-27-0)[, 21](#page-28-0)[, 24](#page-31-0) [grab 1](#page-8-0)  $grab$  (จับยึด) 20[, 21](#page-28-0)

#### **H**

[HMC 1](#page-8-0)[, 10](#page-17-0)[, 12](#page-19-0) [hscroot 10](#page-17-0)

## **I**

[init 1](#page-8-0)[, 2](#page-9-0)[, 3](#page-10-0)[, 10](#page-17-0)[, 20](#page-27-0)[, 21](#page-28-0) [iptrace 1](#page-8-0) [IVM 10](#page-17-0)

## **L**

[list-nodes 1](#page-8-0)[, 2](#page-9-0)[, 11](#page-18-0) [list-types 1](#page-8-0)[, 2](#page-9-0)[, 14](#page-21-0) log file (ลือกไฟล์) 17 [LPAR 1](#page-8-0)[, 10](#page-17-0)[, 19](#page-26-0) [lpar1 19](#page-26-0) [lpar2 19](#page-26-0)

#### **M**

[manifest.xml 14](#page-21-0)[, 20](#page-27-0)[, 21](#page-28-0) [mlog 20](#page-27-0)[, 21](#page-28-0)[, 24](#page-31-0)

#### **N**

[Node 12](#page-19-0) [nodes.txt 10](#page-17-0)[, 11](#page-18-0)

## **P**

[padmin 10](#page-17-0)[, 12](#page-19-0) [perfpmr 1](#page-8-0)[, 18](#page-25-0)[, 19](#page-26-0)[, 24](#page-31-0) [push\\_file 20](#page-27-0)[, 21](#page-28-0)[, 23](#page-30-0)

## **Q**

[Quickstart 24](#page-31-0)

#### **R**

[remote nodes 13](#page-20-0) [remote\\_cmd 20](#page-27-0)[, 21](#page-28-0)[, 23](#page-30-0) root 3, 24 run  $10$ 

#### S

```
show 1, 2, 5, 15
\text{SMIT} 1
smit cdat 24
snap 1, 17, 18, 19, 24
stderr 24
```
## T

terminate  $1, 20, 21$ trace 1, 18, 19, 20, 21, 24 trcfile 19

#### $\overline{U}$

User  $12$ 

## $\mathbf V$

var/adm/ras/cdat/ 14 VIOS 1, 10, 19

## ุก

การขยาย กรอบงาน  $20, 21$ การลบ  $1$ 

#### ช

ชนิดของการรวบรวมแบบดีฟอลต์ 18

#### <u>ଜା</u>

ตัวช่วย 23

#### $\gamma$

แพ็กเกจ perfpmr 19

#### ห

หมายเลข PMR 9

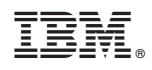

พิมพ์ในสหรัฐอเมริกา